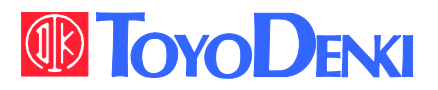

# **VFDB 2009** 取扱説明書

## はじめに

平素は格別のご高配を賜り厚く御礼申し上げます。

さて、このたびは弊社VFDB2009シリーズ発電制動装置をご採用いただきまして誠にありがとうございます。 この取扱説明書は、VFDB2009シリーズ発電制動装置の取扱説明書です。運転される前に必ずこの取扱説明書を よくお読みになって、お取り扱いくださるようお願い致します。

また、インバータの機能とともに多くの機能を用途に応じてお使いになる場合は、インバータ本体の取扱説明書、また は専用の取扱説明書をよくお読みになって、お取り扱いくださるようお願い致します。

# ご使用の前に必ずお読みください

#### 安全上のご注意

 VFDB2009シリーズ発電制動装置のご使用に際しては、据付、運転、保守・点検の前に必ずこの取扱説明書とその他の付属書 類をすべて熟読し、正しくご使用ください。機器の知識、安全の情報そして注意事項のすべてについて習熟してからご使用ください。 この取扱説明書では、安全注意事項のランクを「警告」・「注意」として区分してあります。

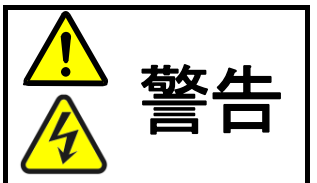

警告 取り扱いを誤った場合に危険な状況が起こりえて、死亡または重傷をうける可能性が想定 される場合。

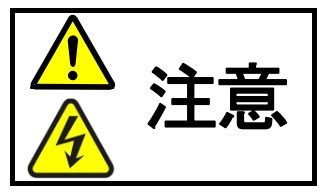

取り扱いを誤った場合に危険な状況が起こりえて、中程度の傷害や軽傷をうける可能性が 想定される場合、および物的傷害だけの発生が想定される場合。但し状況によって重大な 結果に結びつく可能性があります。いずれも重要な内容を記載していますので必ず守って ください。

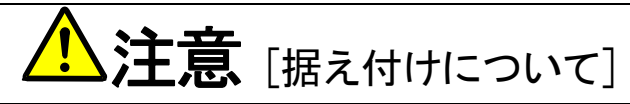

- 金属などの不燃物に取り付けてください。 火災のおそれがあります。
- 可燃物を近くに置かないでください。 火災のおそれがあります。
- 開放構造ですので盤内に収納し通電部に触れないようにしてください。。 感電のおそれがあります。
- 運搬時はオプションカバーを持たないでください。 落下してけがのおそれがあります。
- 据付は重量が耐えるところに取り付けてください。 落下してけがのおそれがあります。
- 損傷、部品が欠けている発電制動装置を据え付けて運転しないでください。 けがのおそれがあります。

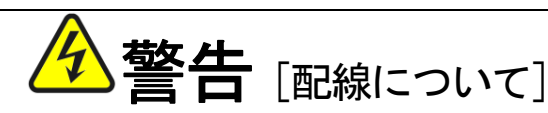

- 入力電源が OFF であることを確認してから行ってください。 感電・火災のおそれがあります。
- アース線を必ず接続してください。 感電・火災のおそれがあります。
- 配線作業は電気工事の専門家が行ってください。 感電・火災のおそれがあります。
- 必ず本体を据付けてから配線してください。
- 感電・火災のおそれがあります。

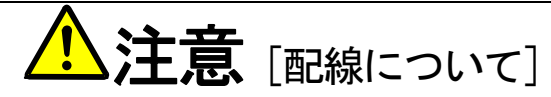

● 発電制動装置の電圧設定切換が、インバータ電源電圧と一致していることを確認してください(「5.2.1 電源電圧系の切り換え」と 「5.4.3 F20(電源電圧系選択・マスタ/スレーブ選択・局番設定モード)」参照)。 けが・火災のおそれがあります。

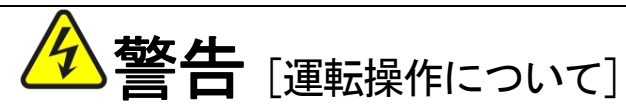

- 必ず盤の扉を閉めてから入力電源を ON(入)にしてください。なお、通電中は盤の扉を開けないでください。 感電のおそれがあります。
- 濡れた手でスイッチを操作しないでください。 感電のおそれがあります。
- インバータおよび発電制動装置の通電中は、停止中でもインバータおよび発電制動装置の端子には触れないでください。 感電のおそれがあります。

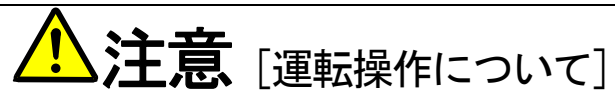

● 放熱フィン、放熱抵抗器、制動抵抗器は高温となりますので触れないでください。 やけどのおそれがあります。

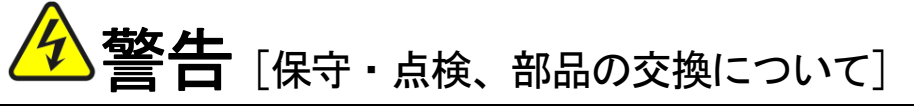

- 点検は入力電源を OFF (切) にし、モータが停止していることを確認後 10 分以上経過してから行ってください。 さらに P~N 間の直流電圧をチェックし 30V 以下であることを確認してください。 感電・けが・火災のおそれがあります。
- 指示された人以外は、保守・点検、部品の交換をしないでください。 保守・点検時は絶縁対策工具を使用してください。 感電・けがのおそれがあります。

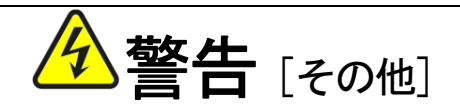

● 改造は絶対にしないでください。 感電・けがのおそれがあります。

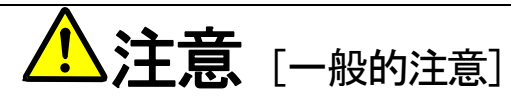

取扱説明書に記載されている全ての図解は細部を説明するためにオプションカバーまたは、安全のための遮蔽物を取り外した状態で描か れている場合がありますので、製品を運転する時は必ずオプションカバーや遮蔽物を元通りに戻し、取扱説明書に従って運転してくださ い。

この安全上のご注意および各マニュアルに記載されている仕様をお断りなしに変更することがありますので、ご了承ください。

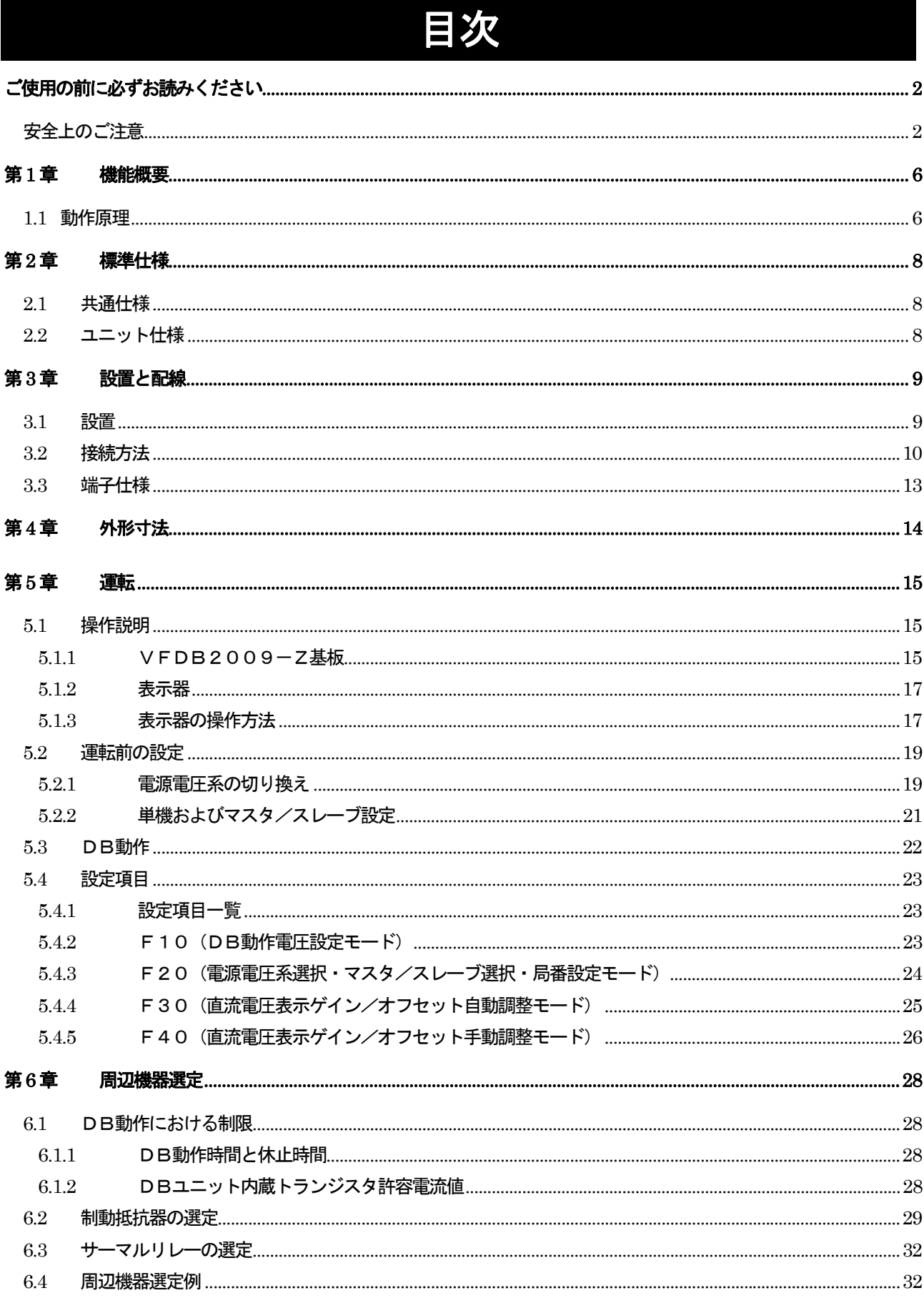

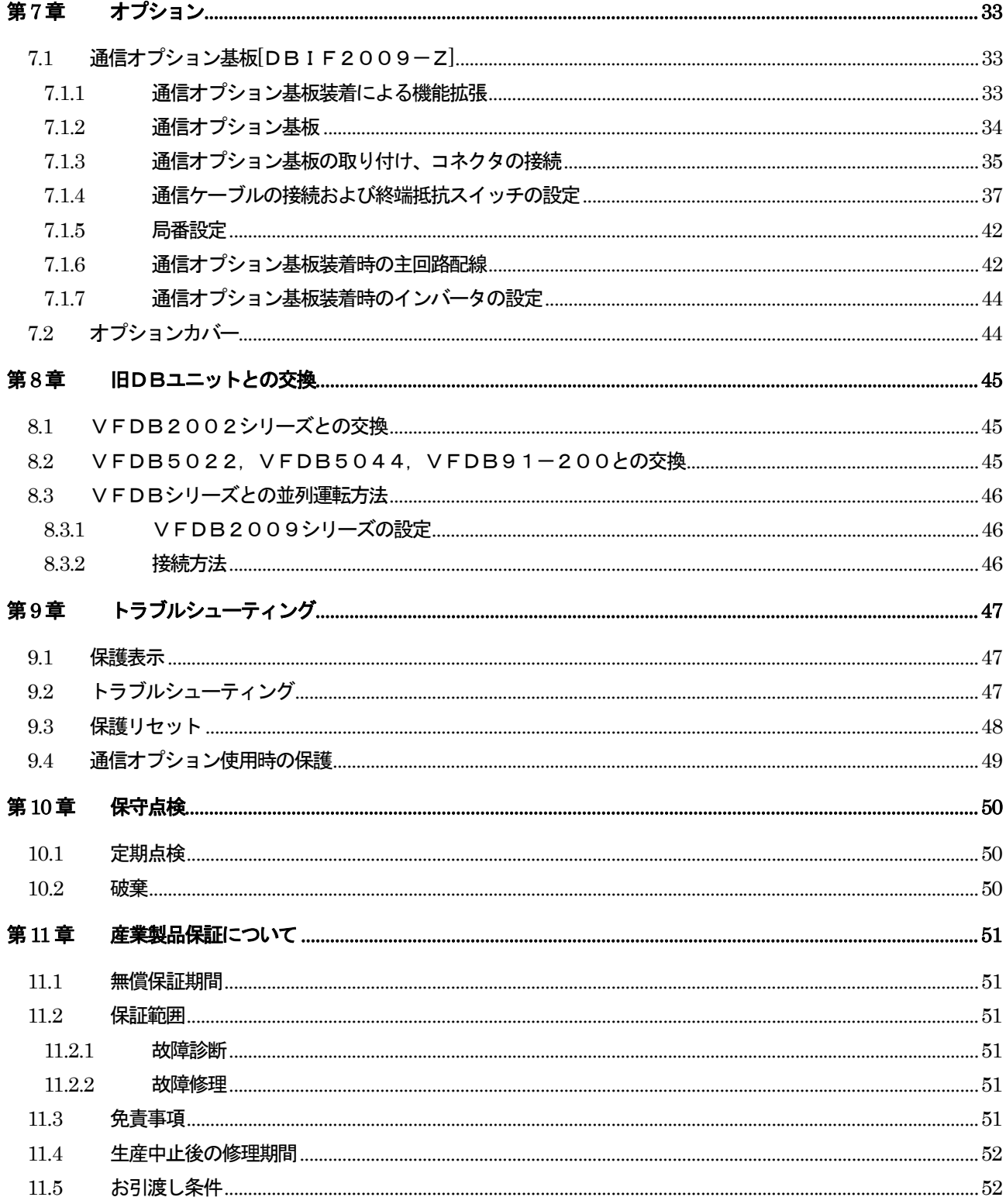

### 第**1**章 機能概要

 VFDB2009シリーズ発電制動装置は、ブレーキ力を得るための回生エネルギーを制御する装置(DBユニット) です。ブレーキ力を得るためには、DBユニットに加え、回生エネルギーを熱処理する制動抵抗器(DBR)、過負荷検 出用保護サーマルリレー(OCRY)が必要となります。

インバータユニットには回生エネルギーを処理する能力がありませんので、得られるブレーキ力はインバータ内部の損 失とモータ内部の損失(合計約10~15%)だけになります。

運転中に連続したブレーキ力が必要な場合、また急減速など大きな回生エネルギーを抵抗で消費させてブレーキ力を得 るためにVFDB2009シリーズ発電制動装置を使用します。

VFDB2009シリーズ発電制動装置は、VFDB2002シリーズ発電制動装置と取付けおよび運転方法に互 換があります。既存のシステムに適用されているVFDB2002シリーズ発電制動装置を、VFDB2009シリ ーズ発電装置と交換し、単体および混合しての運転が可能となっております。

1.1 動作原理

モータが回生モードになるとインバータユニットに回生エネルギーが戻ります。インバータユニットには電源への回生 機能がないために、戻ってきた回生エネルギーによりインバータユニットの中間直流電圧が上昇します。DBユニットは この中間直流電圧を検出し、ユニット内のスイッチング素子(IGBT)を動作させ、制動抵抗器(DBR)に回生エネルギ ーを消費させます。回生が終了し、中間直流電圧が正常値に戻るとスイッチング素子(IGBT)は不動作になります。

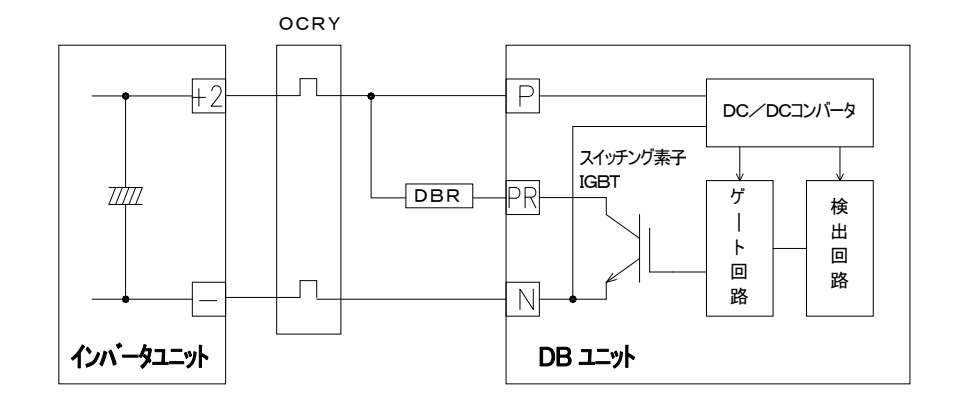

図 1-1 基本回路

#### ○回生モード

インバータユニットで機械を駆動している時、モータから機械へトルクを出している場合を力行モードと呼びます。こ の状態から例えば急減速やGD<sup>2</sup>の大きな負荷を自然減速させると、機械からモータヘトルクを戻している状態になり、 これを回生モードと呼びます。

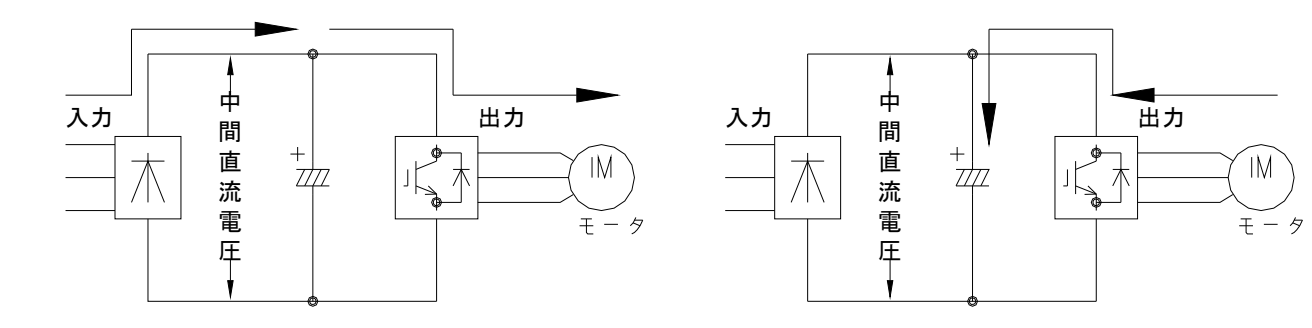

図1-2 力行モードのパワーフロー ―――――――――――― 図1-3 回生モードのパワーフロー

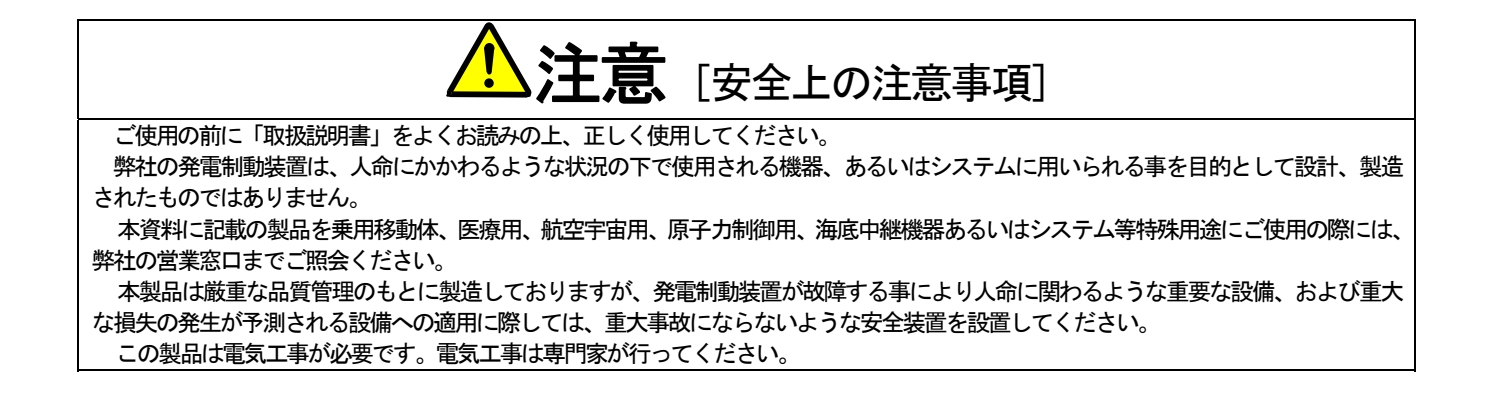

# 第**2**章 標準仕様

### 2.1 共通仕様

VFDB2009シリーズ発電制動装置(VFDB2009シリーズDBユニット)の共通仕様を下表に示します。

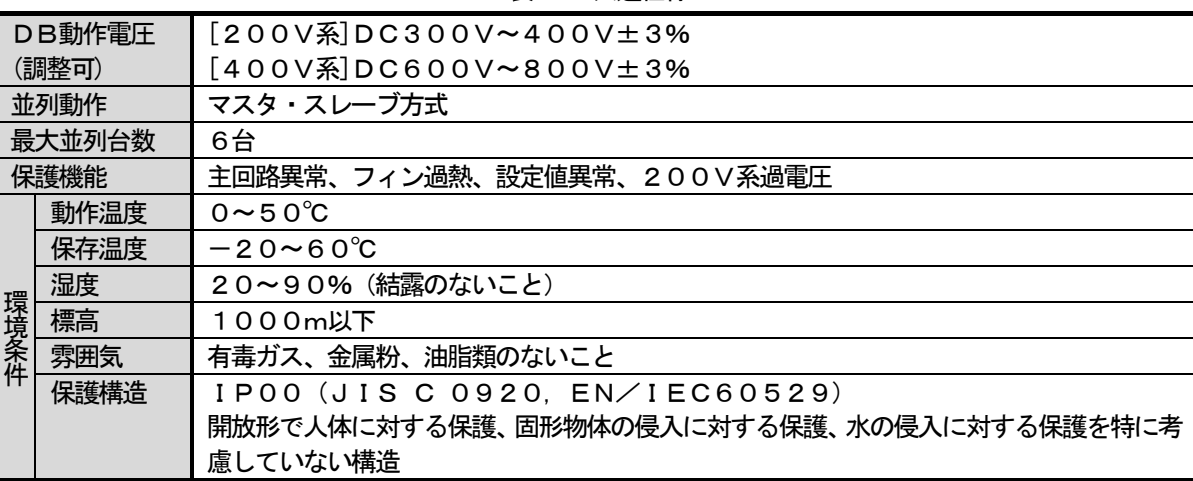

#### 表2-1 共通仕様

### 2.2 ユニット仕様

各VFDB2009シリーズDBユニットの仕様を下表に示します。

| 型式     |                      | $VFDB2009-50$<br>$VFDB2009-200N$ |                      | $VFDB2009-200F$     |  |  |
|--------|----------------------|----------------------------------|----------------------|---------------------|--|--|
| 格      | 一ク電流<br>$(\times 1)$ | 50[A] (1[min])                   | $200[A]$ $(1 [min])$ | $200[A]$ $(1[min])$ |  |  |
| 電<br>流 | 連続電流                 | 12[A]                            | 58[A]                | 120[A]              |  |  |
|        | 冷却方式                 | 自然冷却                             | 自然冷却                 | 強制風冷                |  |  |

表2-2 DBユニット仕様

※1:DB使用率=10[%]。

### 第**3**章 設置と配線

#### 3.1 設置

#### ①ユニットの据え付け場所について

据え付けの良否は、DBユニットの寿命・信頼性に大きく影響します。次のような場所でのご使用は避けて、「第2章 標準仕様」に記載の環境条件でご使用ください。

(1) 湿気やほこりの多い場所、水や油のしたたる場所は、回路の絶縁を低下させ、部品の寿命を短くします。

- (2) 使用する周囲温度が高すぎますと、コンデンサや冷却ファンモータの寿命が短くなります。
- (3) 腐食性ガスのある場所は、コネクタ類の接触不良、電線の断線、部品の破損の原因となります。
- (4) 振動の多い場所は、コネクタ類の接触不良、電線の断線、部品の破損の原因となります。

(5) 周囲温度が0℃以下の場所で使用する場合には、ヒータ等を使用してDBユニット始動時に0℃以上になるよう

にしてください。DBユニット始動後は自己の発熱により0℃以上になれば問題ありません。

#### ②ユニットの取り付け方法

DBユニットは、次のように取り付けてください。

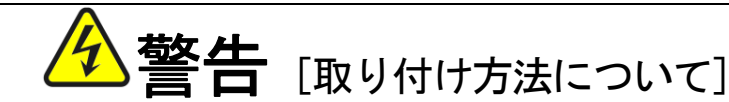

● 正しい取り付けを行わないと感電・火災の危険があります。

(1) 取り付け方向

 DBユニットは主回路端子を下側にして、垂直に取り付けてください。横向きに取り付けると通風が妨げられて 温度が高くなることがあり、吸・排気の経路を十分考慮する必要があります。

 また、冷却ファン付きDBユニット(VFDB2009-200F)の冷却ファンは下部から吸気し、上部へ排 気します。配線ダクト等で通風の妨げにならないように十分にスペースを設けてください。

DBユニットの設置については、図 3-1 を目安に冷却スペースを設けてください。

DBユニットを設置する制御盤内の温度が50℃以下になるように換気してください。(周囲温度が高いと信頼 性が低下します。)

(2) 注意事項

- ・DBユニットの発熱は、確実に盤外に排出してください。また、DBユニットの排気が盤内を循環しないように してください。
- ・制動抵抗器はできるだけ盤外に設置してください。
- ・環境の著しく悪い所での使用は避けてください。

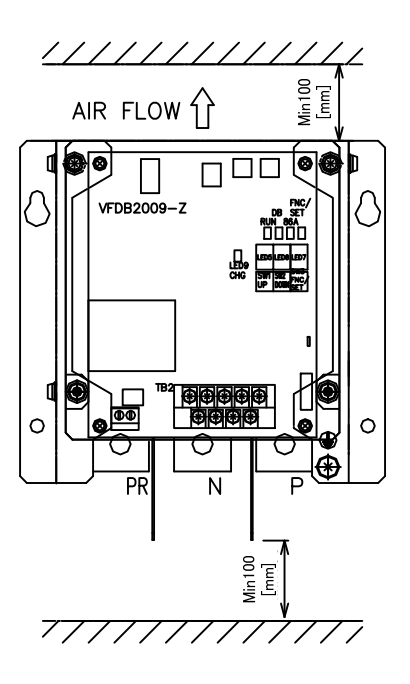

図 3-1 DBユニット冷却スペース

#### 3.2 接続方法

 VFDB2009シリーズ発電制動装置は、最大6台までの並列運転が可能です。単機運転時と並列運転時では制御 配線が異なりますのでご注意ください。また、配線とあわせてDBユニットの設定を変更する必要があります。設定の 変更については「5.2.2 単機およびマスタ/スレーブ設定」をご参照ください。なお、本VFDB2009シリーズ はVFDB2002シリーズとの並列運転も可能です。VFDB2002シリーズとの並列運転時の配線については 「8.3.2 接続方法」をご参照ください。

本DBユニットの並列運転は「マスタ&スレーブ方式」を採用しております。「マスタ&スレーブ方式」は、各DBユ ニットがDB動作検出を行い、先にDB動作検出をしたDBユニットをマスタ機とし、他の並列機にスイッチング素子 (IGBT)のON・OFFの指令を出します。図 3-3 は接続方法を示し、各DBユニット間の配線は同じになります。

VFDB2002シリーズの「マスタ&スレーブ方式」は、DBユニットにて設定されたマスタ機がDB動作検出を 行い、スレーブ機のスイッチング素子(IGBT)のON・OFF指令を出しています。VFDB2009シリーズの DBユニットを適用した場合でも、VFDB2002シリーズの「マスタ&スレーブ方式」が可能です。その際、接続 方法は「8.3.2 接続方法」の図 8-1 を参照してください。

ご使用前にインバータの電源電圧系にあわせてDBユニットの電源電圧系の設定が必要です。誤った設定でDBユニ ットを使用した場合、破損および異常動作の恐れがあります。電源電圧系の設定については「5.2.1 電源電圧系の切 り換え」と「5.4.3 F20 (電源電圧系選択・マスタ/スレーブ選択・局番設定モード)」をご参照ください。

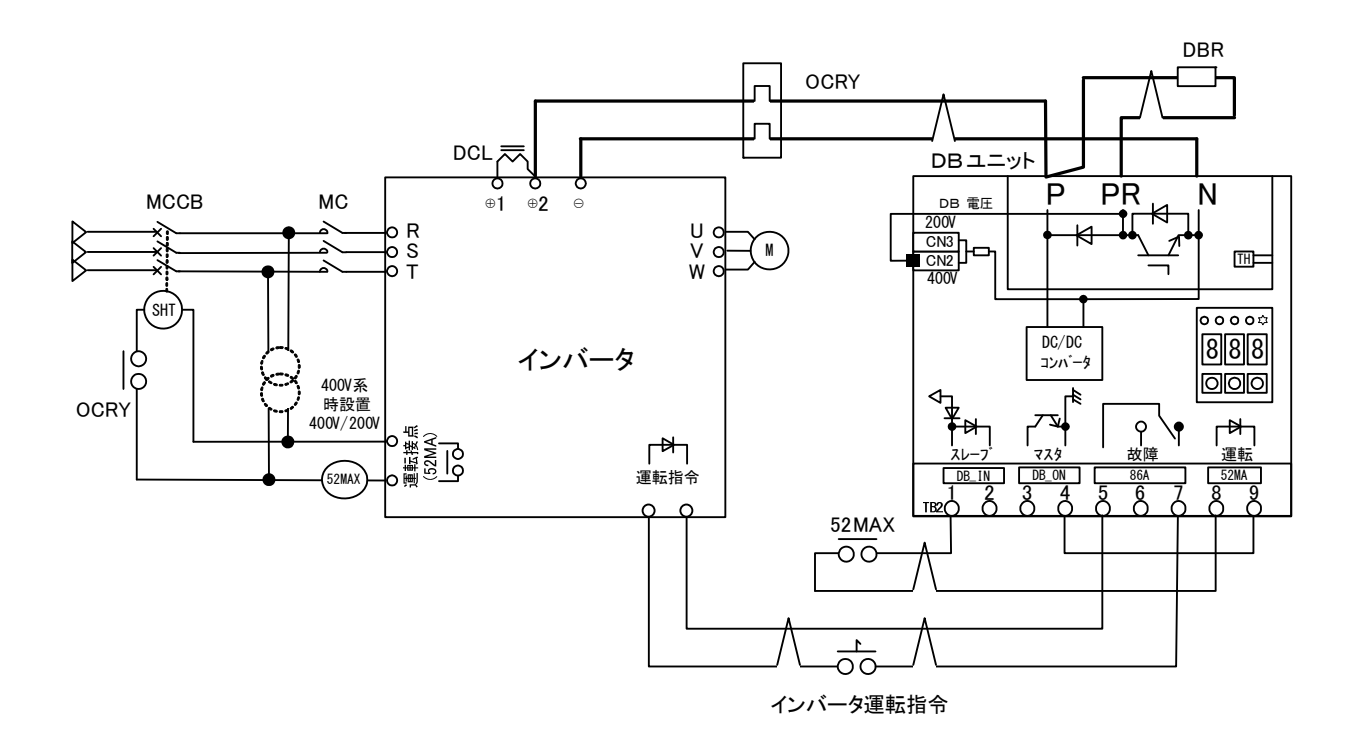

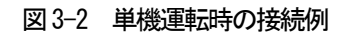

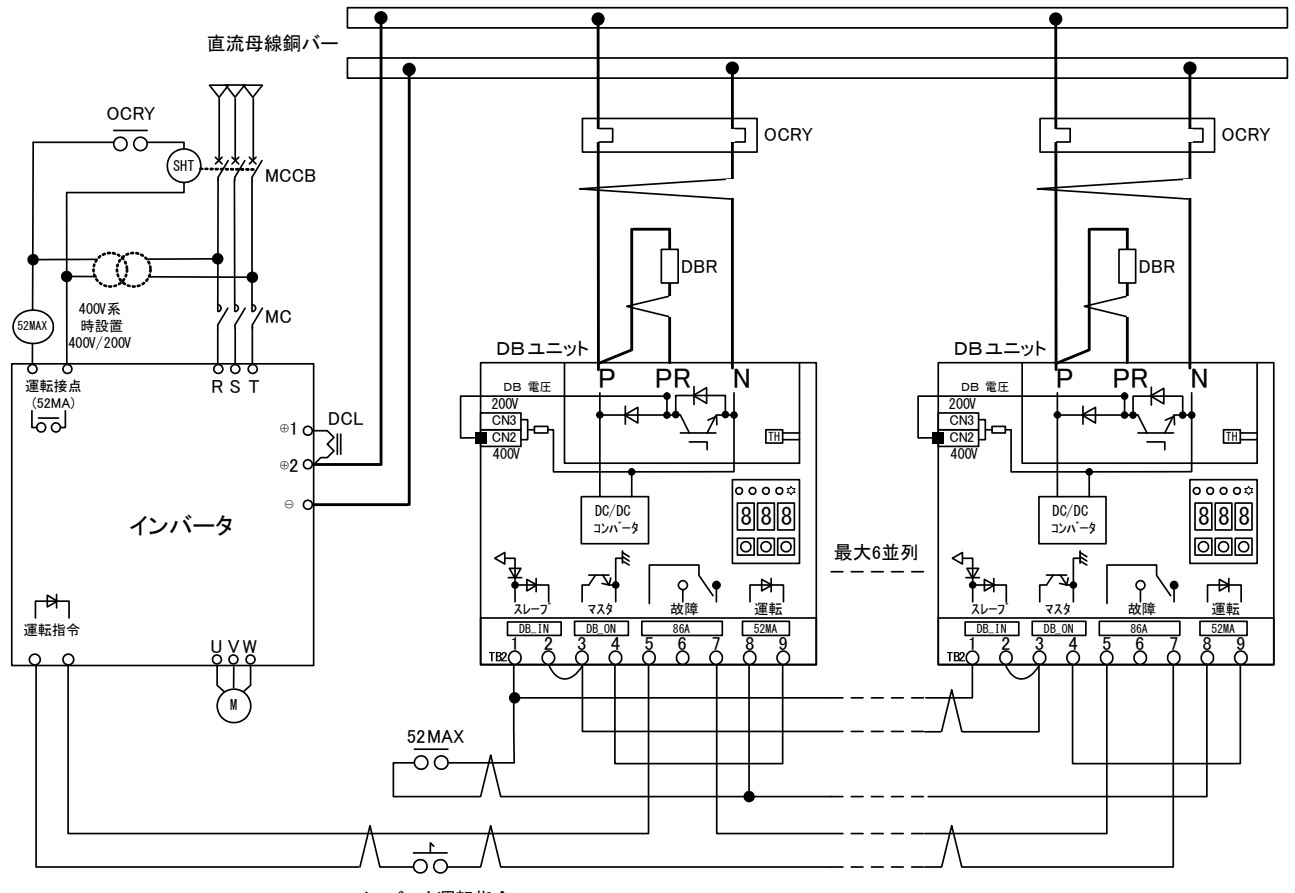

インバータ運転指令

図 3-3 並列運転時の接続例

#### ○ 配線時の注意事項

- ・ 主回路配線と制御信号線は分離して配線してください。
- ・ インバータ側の配線はインバータ各機種の取扱説明書に従ってください。
- ・ 図中の 六 部の配線はツイスト線を使用すると共に、配線長が極力短くなるように各機器のレイアウトおよび 配線を行ってください。ツイスト線を使用しなかった場合、多大なサージ電圧が現れDBユニットを破損する 恐れがありますのでご注意ください。
- ・ DBユニットの入力電源 (P, N) は、インバータの中間直流電圧 (4)2, (→) よりツイスト線で接続してく ださい。使用電線サイズ、ツイスト回数については表 3-1 をご参照ください。
- ・ インバータの電圧系に合わせてDBユニット上のコネクタを切り換えてください。詳細は「5.2.1 電源電圧系 の切り換え」をご参照ください。
- ・ インバータ停止中はDBユニットが動作しないよう、インバータ運転接点(52MA)で動作するインターロ ックリレーを使用し、その接点をDBユニットにツイスト配線してください。インターロックリレーは弱電接 点リレーを使用してください。
- 必要な回生パワーが得られるように制動抵抗器(DBR)を選定し、サーマルリレー(OCRY)にて保護協 調をとるようにしてください。協調がとれてない場合は火災の原因になります。制動抵抗器 (DBR) および サーマルリレー (OCRY) の選定については「6.2 制動抵抗器の選定」、「6.3 サーマルリレーの選定」を ご参照ください。サーマルリレー (OCRY) は、直流電流で動作するものをご使用ください。
- ・ 制動抵抗器 (DBR)、サーマルリレー (OCRY) の配線は極力短くツイストに配線し、制動抵抗器 (DBR) 付近の配線は耐熱処理を行ってください。
- ・ 制動抵抗器(DBR)は発熱(200℃以上)しますので、通風の良いところに設置するとともに、周囲に可 燃物を置かないでください。
- ・ サーマルリレー(OCRY)の動作により、インバータ入力側のサーキットブレーカ(MCCB)または電磁 接触器(MC)をトリップさせてください。
- ・ DBユニットの保護接点(86A)はDBユニットの保護により動作します。インバータ運転のインターロッ クとしてインバータ運転指令の回路にDBユニットの保護接点(86A)を直列に接続してください。
- ・ インバータとDBユニットの主回路配線は最大10[m]までとし、できるだけ短く配線してください。
- ・ ユニットのアースは必ず接続してください。
- ・ DBユニットを並列接続する場合は、マスタ指令(DB-IN)、スレーブ入力(DB-ON)の接続を必ず行 ってください。

| 主回路電流[A] | 電線サイズ[mm <sup>2</sup> ] | 電線ツイスト回数[回/m] |
|----------|-------------------------|---------------|
| 200      | 38                      | 5             |
| 160      | 22                      |               |
| 110      | 14                      | 8             |
| 80       | 8                       | 10            |
| 50       | 8                       |               |
| 40       | 5.5                     |               |
| 30       | 3.5                     | . റ           |
| 8        | 2                       |               |

表 3-1 主回路使用電線 (DB使用率10%ED)

※ 表 3-1 は難燃性ポリフレックス電線を採用した場合の電線サイズです(例.MLFC[日立電線])。

※ ツイスト線は2本の電線が同じ長さになるよう均等に撚ってください。

### 3.3 端子仕様

| 種類                        | 端子番号      | 用途                                          | 内容説明                                                    |  |
|---------------------------|-----------|---------------------------------------------|---------------------------------------------------------|--|
|                           | P         | 直流入力<br>制動抵抗器(DBR)接続用<br>サーマルリレー (OCRY) 接続用 | インバータの中間直流電圧(⊕2)に接続<br>制動抵抗器接続用端子<br>サーマルリレー(OCRY)接続用端子 |  |
| 主回路                       | <b>PR</b> | 制動抵抗器(DBR)接続用                               | 制動抵抗器接続用端子                                              |  |
|                           | N         | 直流入力<br>サーマルリレー (OCRY) 接続用                  | インバータの中間直流電圧(0)に接続<br>サーマルリレー(OCRY) 接続用端子               |  |
|                           | ⊜         | アース端子                                       | 必ずアースに接続してください                                          |  |
|                           | $DB - IN$ | スレーブ入力                                      | DB 動作許可中に信号を入力すると、DB 動作が開始されます                          |  |
| <b>VFDB</b><br>$2009 - Z$ | DB-ON     | マスタ指令                                       | インバータの中間直流電圧が DB 動作開始電圧(F10)を超え<br>たときに信号が出力されます        |  |
| 端子台<br>TB2                | 86A       | 保護接点                                        | DB ユニットが保護モード中にON<br>(86A : AC230V<br>0.5A)             |  |
|                           | 52MA      | 運転指令                                        | ON で DB 動作が可能な状態となります                                   |  |

表 3-2 端子仕様一覧

### 第**4**章 外形寸法

#### ○ VFDB2009-50

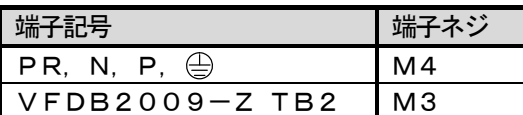

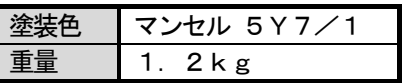

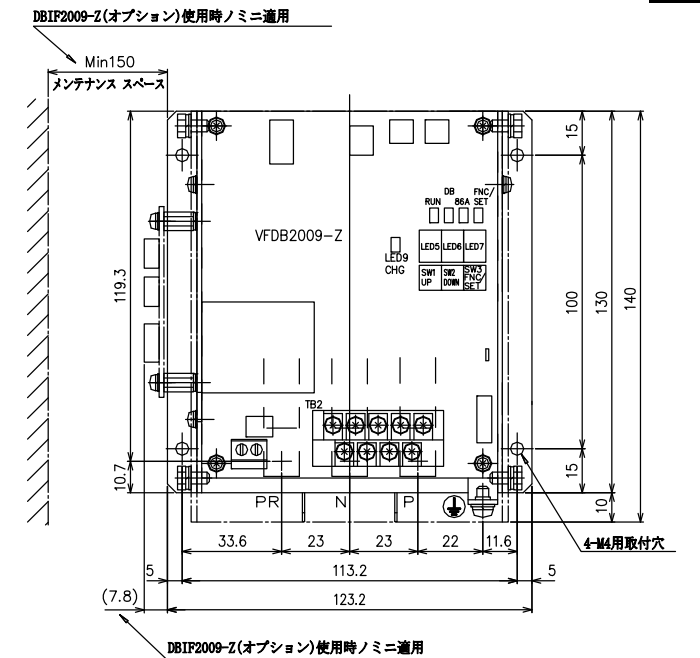

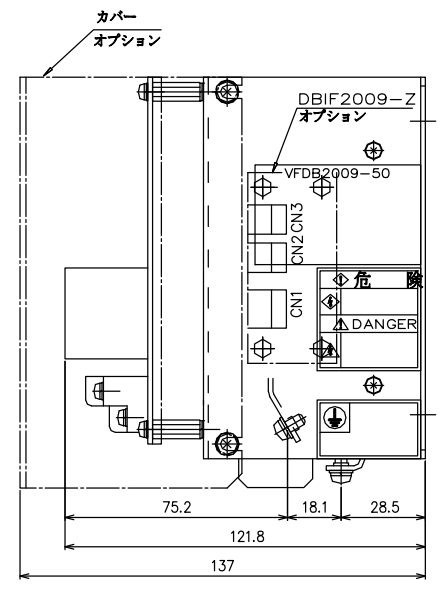

○ VFDB2009-200N

VFDB2009-200F

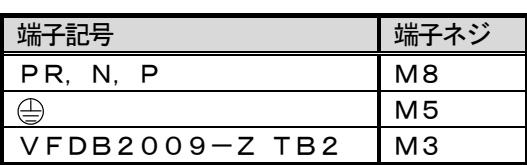

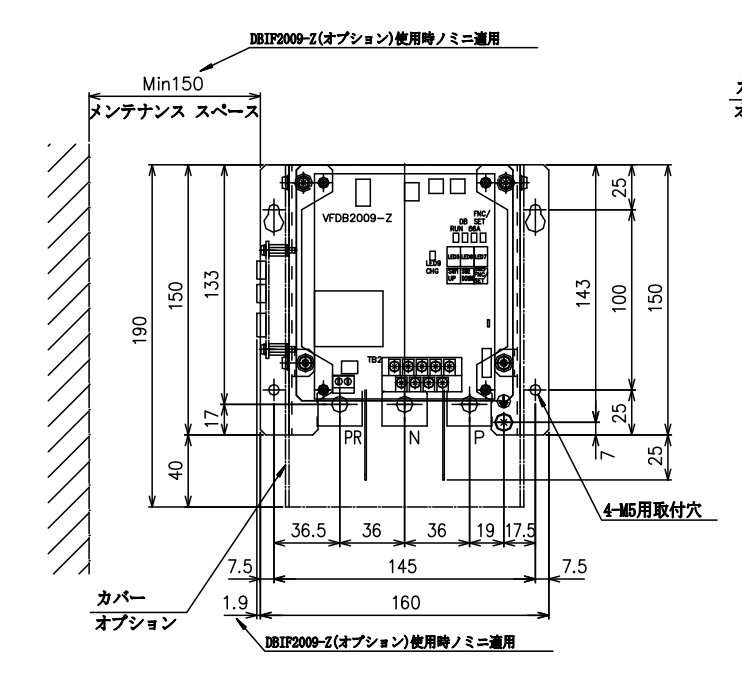

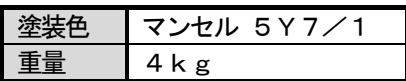

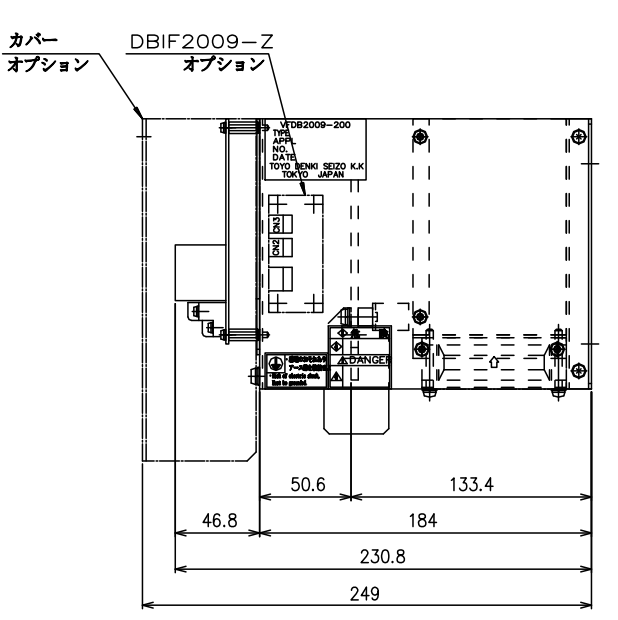

### 第**5**章 運転

 VFDB2009シリーズ発電制動装置は、インバータの中間直流電圧を電源として運転・動作を行います。DBユ ニットはインバータの中間直流電圧が確立後、DBユニット運転指令(52MA)に信号を入力するとLED "RUN" が点灯し、DB動作が可能な状態となります。その後、インバータの中間直流電圧が回生等でDB動作開始電圧(F1 0)に設定された電圧に達するとLED "DB"が点灯し、スイッチング素子(IGBT)をONします。このとき、 DBユニットに接続の制動抵抗器(DBR)が回生エネルギーを消費し、中間直流電圧がDB動作停止電圧以下になる とスイッチング素子をOFFします。

#### 5.1 操作説明

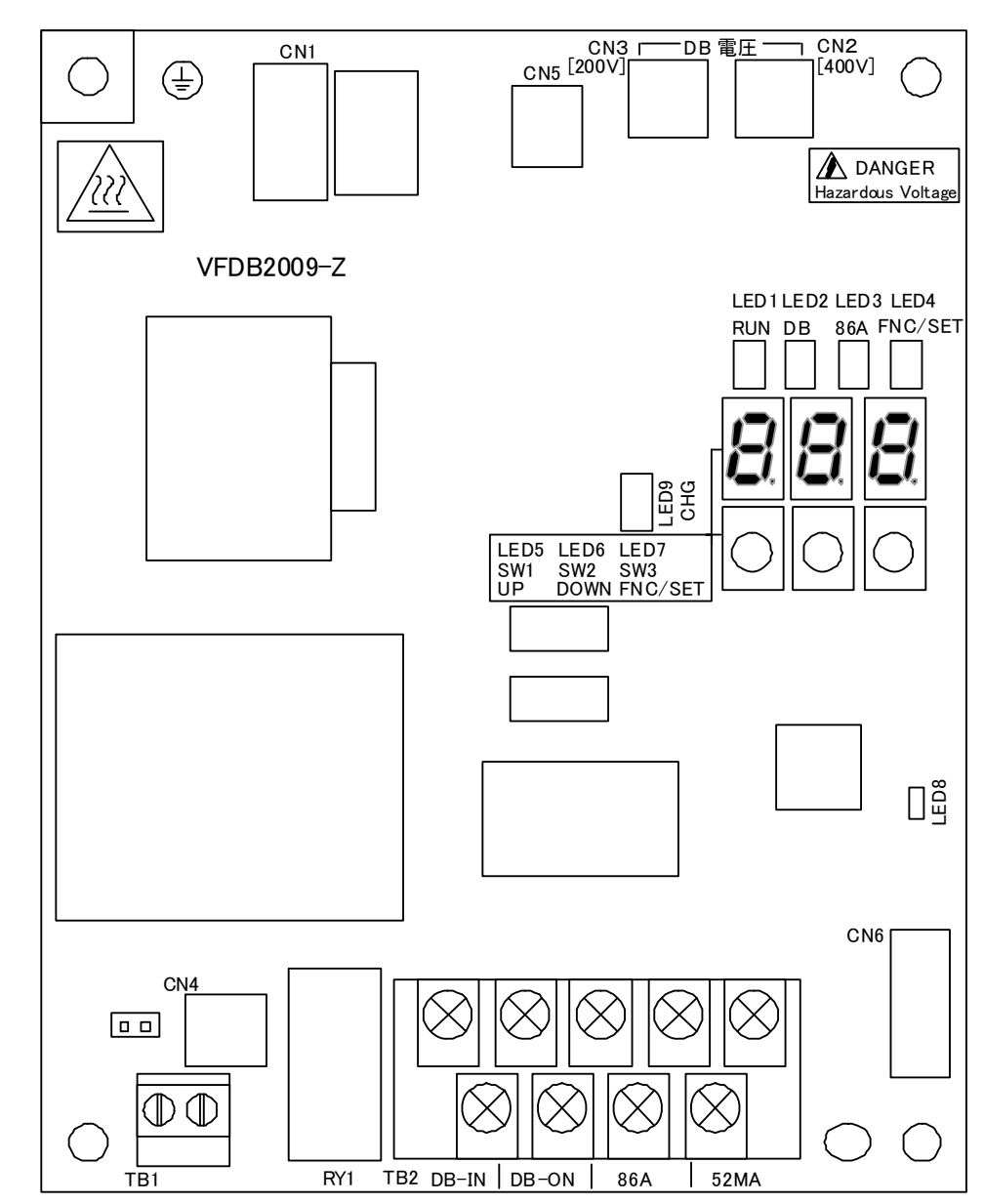

#### 5.1.1 VFDB2009-Z基板

図 5-1 VFDB2009-Z基板

表 5-1 VFDB2009-Z基板部品の用途および機能一覧

| 種類(※5)           | 用途および機能                          |  |
|------------------|----------------------------------|--|
| CN <sub>2</sub>  |                                  |  |
| $CN$ 3           | 電源電圧系切り換えコネクタ                    |  |
| C <sub>N</sub> 6 | 通信オプション基板DBIF2009-Zとの接続用コネクタ(※1) |  |
| LED8             | CPU正常動作確認用LED(※2)                |  |
| LED9             | CHGランプ(※3)                       |  |
| TB2              | DBユニット制御用端子台(※4)                 |  |

※1:通信オプション基板については「7.1 通信オプション基板[DBIF2009-Z]」をご参照ください。

※2:LED8は、VFDB2009-Z基板が正常に動作している場合、約2秒周期で点滅します。点滅していない 場合は、CN1の接触不良、VFDB2009-Z基板の故障が考えられます。

- ※3: LED9は、インバータの中間直流電圧が30[V]以上で点灯します。点灯していない場合は、CN1の接触不 良、VFDB2009-Z基板の故障が考えられます。
- ※4:TB2の機能については「3.3 端子仕様」をご参照ください。

※5: LED1~7, SW1~3については「5.1.2 表示器」をご参照ください。

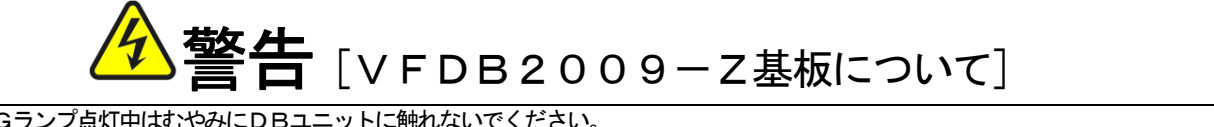

- CHGランプ点灯中はむやみにDBユニットに触れないでください。 感電のおそれがあります。
- TB1,CN1,CN4,CN5の配線は変更しないでください。 感電・けが・部品破損のおそれがあります。

5.1.2 表示器

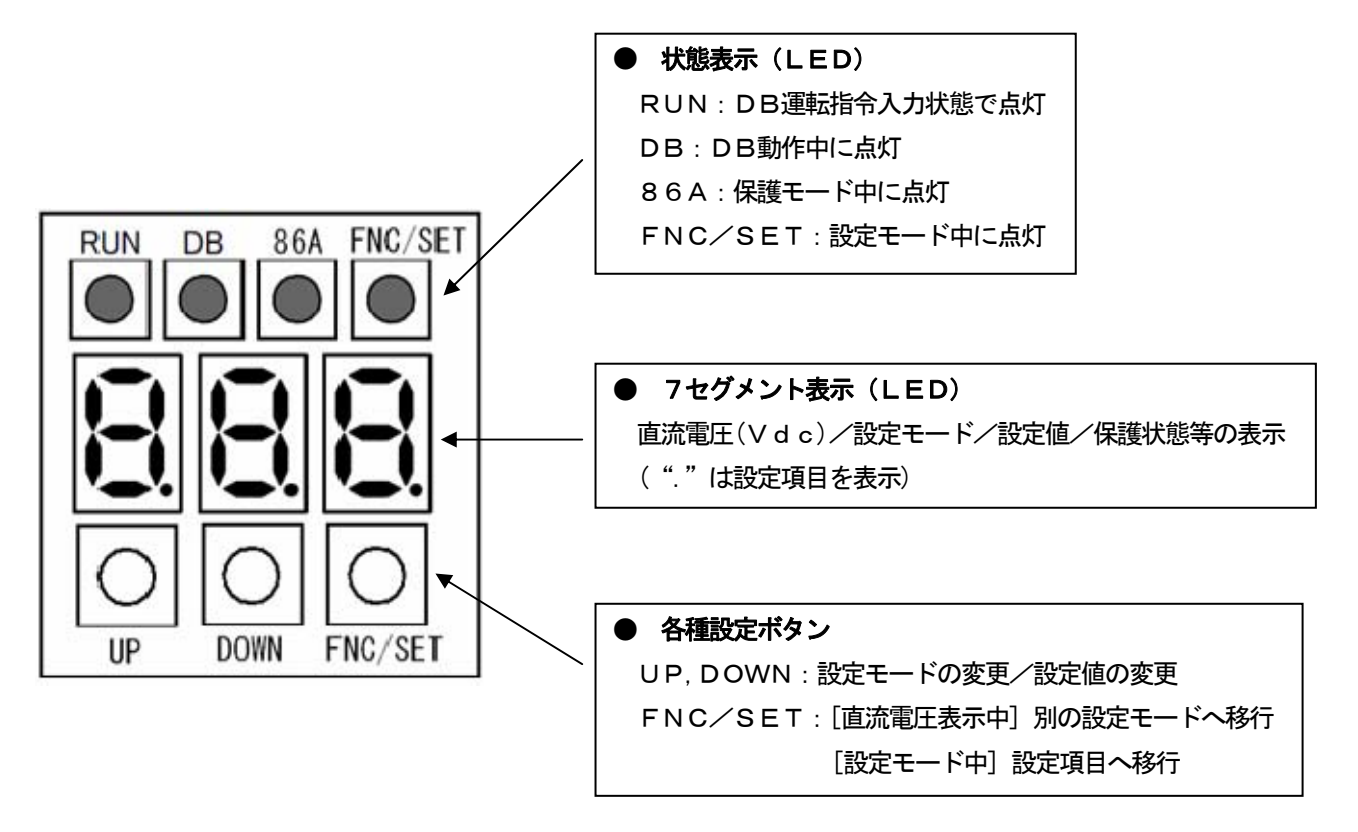

図 5-2 VFDB2009-Z基板の表示器

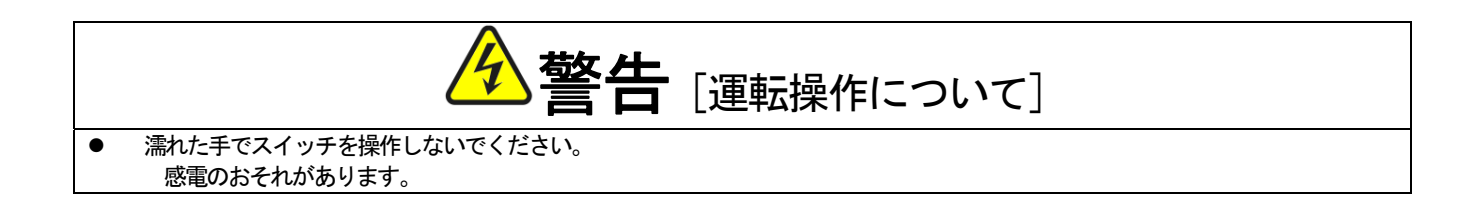

#### 5.1.3 表示器の操作方法

 インバータの電源が投入され、インバータの中間直流電圧が上昇するとDBユニットの表示器に直流電圧が表示され ます。表示器を操作することでDBユニットの設定、調整が可能です。

設定、調整をするには直流電圧表示モードから設定モードへの切り換えが必要となります。"FNC/SET"および "UP","DOWN"ボタンを押すことでモードを変更できます。

※ 図中の "△"は "UP" ボタン、"▽"は "DOWN" ボタンを表しております。

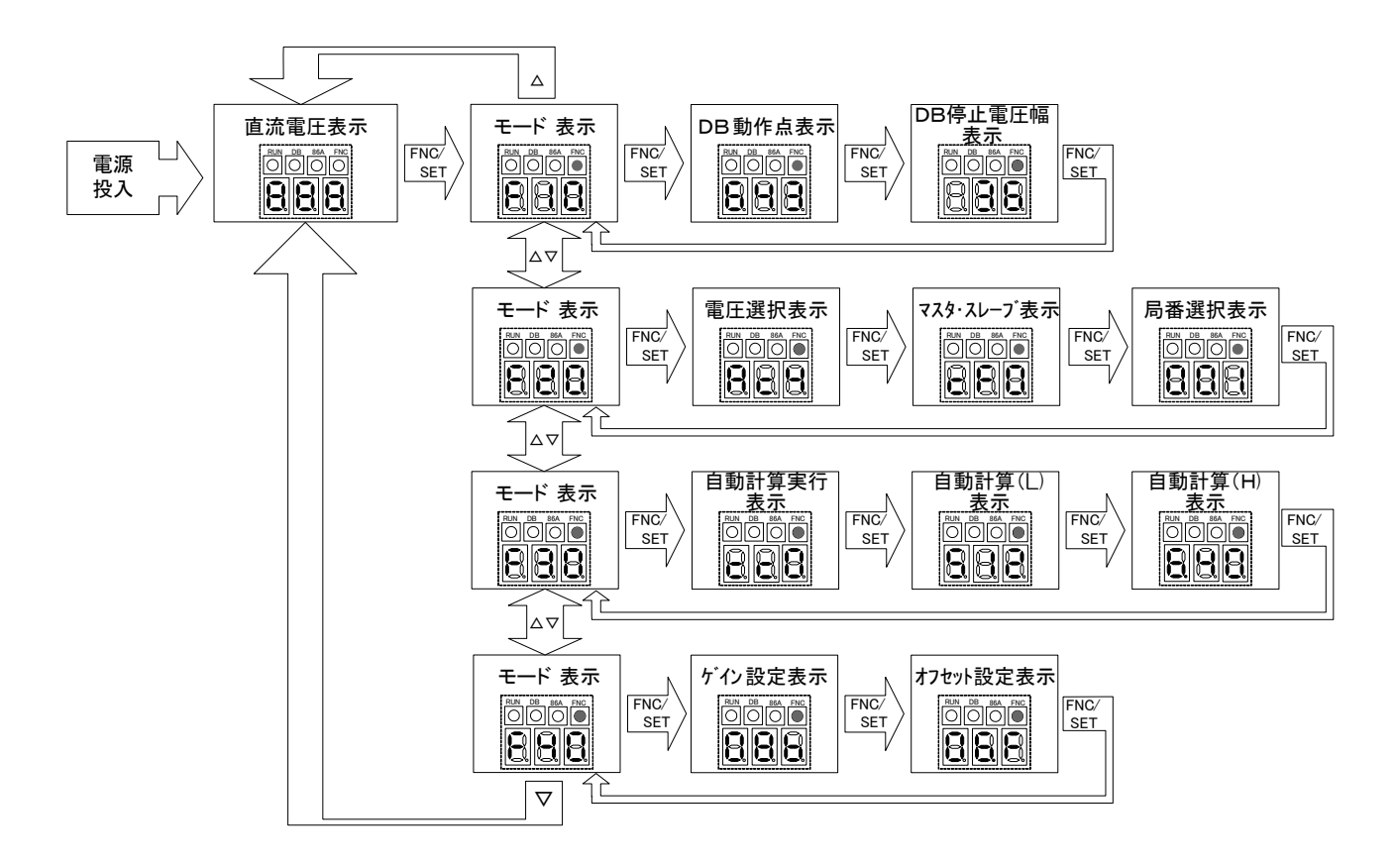

図5-3 表示器モード切り換わりフロー

直流雷圧表示中に"FNC/SET"ボタンを押すと設定モード"F10"へ移行し、それと同時にLED"FNC /SET"が点灯します。設定モード中に"UP"または"DOWN"ボタンを押すことで設定モード(F10~F4 0)へ移行し、"FNC/SET"ボタンを押すと各設定モードの設定項目へ移行します。

※ 設定モード中にLED "RUN"が点灯すると (DB運転指令オン)、強制的に直流電圧表示モードへ切り換わりま す。また、LED "RUN"点灯中に"FNC/SET"ボタンを押しても、設定モードには切り換わりません。

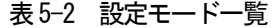

| 設定モード | 内容                         |
|-------|----------------------------|
| F10   | DB動作電圧設定モード                |
| F20   | 電源電圧系選択・マスタ/スレーブ選択・局番設定モード |
| F30   | 直流電圧表示ゲイン/オフセット自動調整モード     |
| F40   | 直流電圧表示ゲイン/オフセット手動調整モード     |

<sup>※</sup> 各設定モードの詳細については「5.4 設定項目」をご参照ください。

#### 5.2 運転前の設定

DBユニットをご使用になる前に、必ず下記の設定を行ってください。DBユニットはインバータの電源電圧(20 0V系/400V系)および単機・並列機共用となっております。出荷時は電源電圧400V系、単機に設定されてお りますので用途に応じて設定を変更してください。

#### 5.2.1 電源電圧系の切り換え

① インバータの電源を投入する前にご使用のインバータに合わせてVFDB2009-Z基板のコネクタCN2, CN3を切り換えてください。

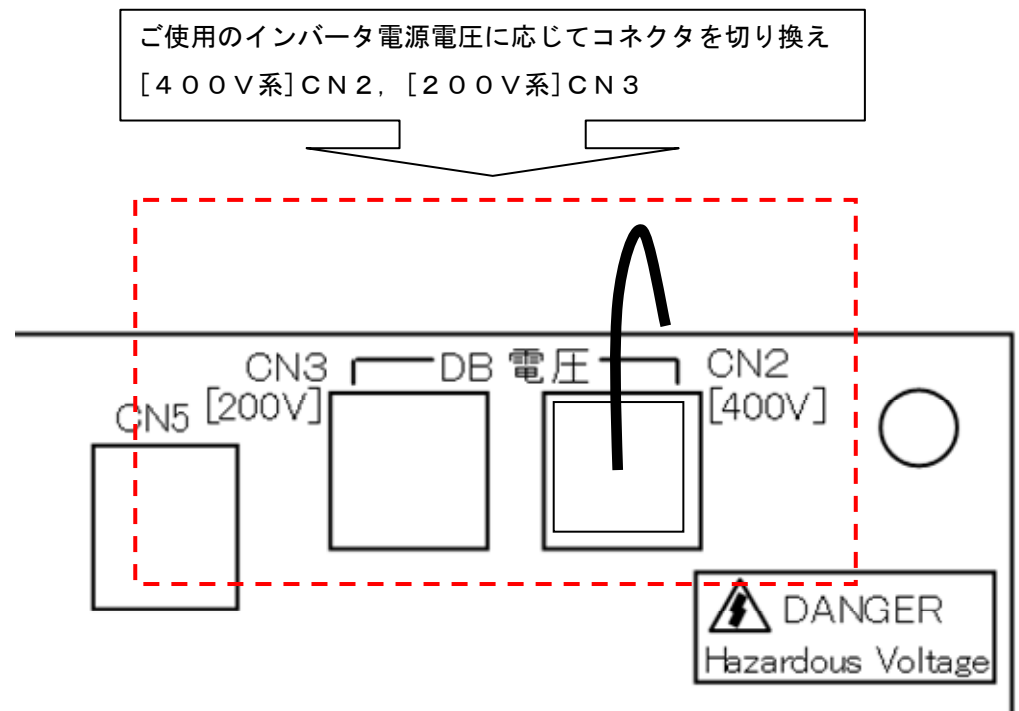

図 5-4 電源電圧系切り換えコネクタ

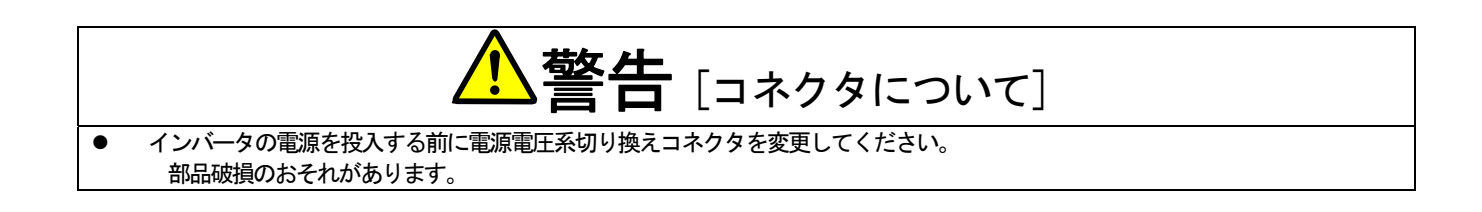

2 運転指令(52MA)が入ってないことを確認してからインバータの電源を投入し、DBユニットを"F20" (電源電圧系選択・マスタ/スレーブ選択・局番設定モード)に切り換え、電源電圧系の設定を行います。

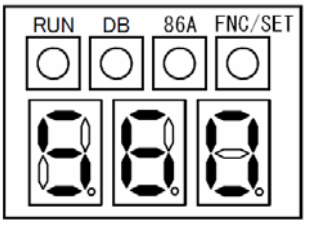

**RUN** 

**RUN** 

**DB** 

**DB** 

86A FNC/SET

インバータの電源を投入すると、DBユニットの表示器に直流電圧が表示さ れます。LED "RUN" が点灯してないことを確認し、 "FNC/SET" ボタンを押してください。

LED "FNC/SET"が点灯し、"F10"設定モードが表示されます。 "UP"ボタンを1回押して"F20"設定モードに変更します。

86A FNC/SET **RUN DB** 

86A FNC/SET

"F20"設定モードが表示されます。 "FNC/SET"ボタンを1回押して、設定項目「電源電圧系選択」に切 り換えます。

設定項目「電源電圧系選択」が表示されます(3桁目の7セグに"."が表 示されます)。ご使用インバータの電源電圧系に合わせて設定を変更してく ださい。設定の変更は"UP"または"DOWN"ボタンで行います。

[400V系]Ac4,[200V系]Ac2

設定後、"FNC/SET"ボタンを必ず押してください。設定の変更が有 効となりません。

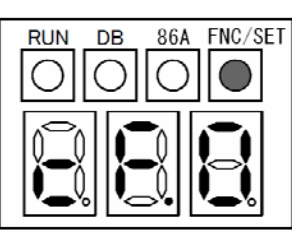

別の設定項目が表示されます。 以上で電源電圧系の設定は完了です。

※ 設定項目の詳細については「5.4.3 F20 (電源電圧系選択・マスタ/スレーブ選択・局番設定モード)」 をご参照ください。

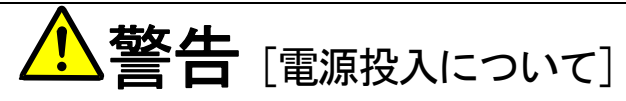

● インバータの電源を投入する前に運転指令 (52MA) に入力がないことを確認してください。 誤動作、部品破損、火災のおそれがあります。

#### 5.2.2 単機およびマスタ/スレーブ設定

単機運転、並列運転に応じて下記設定を行ってください。なお単機運転および並列運転で配線が異なりますので「3.2 接続方法」を参考に、正しい配線を行ってください。

◎運転指令 (52MA) が入ってないことを確認してからインバータの電源を投入し、DBユニットを"F20"(電 源電圧系選択・マスタ/スレーブ選択・局番設定モード)に切り換え、単機およびマスタ/スレーブ設定を行います。

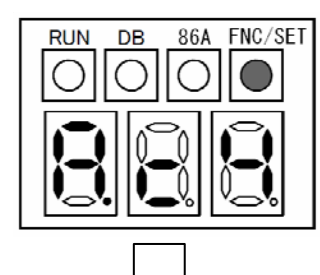

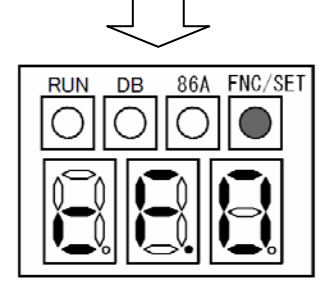

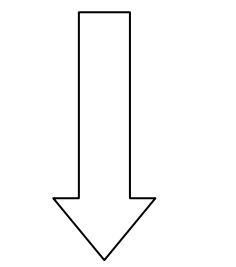

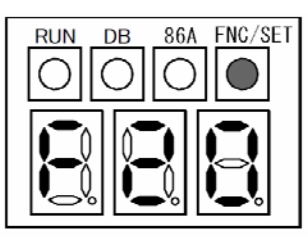

設定項目「電源電圧系選択」を表示させます。 "FNC/SET" ボタンを1回押して、設定項目 「マスタ/スレーブ選択」 「5.2.1 電源電圧系の切り換え」と同様の流れで"F20"設定モードの に切り換えます。

設定項目「マスタ/スレーブ選択」が表示されます(2桁目の7セグに"." が表示されます)。単機運転、並列運転に合わせて設定を変更してください。 設定の変更は"UP"または"DOWN"ボタンで行います。

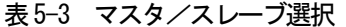

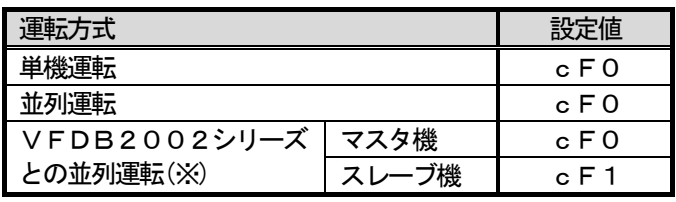

※ マスタ機を1台とし、残りの並列機はスレーブ機に設定してください。

設定後、"FNC/SET"ボタンを必ず押してください。設定の変更が有 効となりません。

"F20"設定モードが表示されます。 以上でマスタ/スレーブの設定は完了です。

※ 設定項目の詳細については「5.4.3 F20 (電源電圧系選択・マスタ/スレーブ選択・局番設定モード)」 をご参照ください。

5.3 DB動作

インバータの急減速等によりモータは回生モードとなり、インバータの中間直流電圧が上昇します。このときにイン バータの中間直流電圧が設定されたDB動作開始電圧を超えた場合に、DBユニットはDB動作を行います。DB動作 までの流れを下図に示します。

なお、図中に記載のDB動作開始電圧およびDB動作停止電圧幅は"F10"(DB動作電圧設定モード)で設定を行 います。詳細は「5.4.2 F10(DB動作電圧設定モード)」をご参照ください。

各種LEDの点灯条件については「5.1.2 表示器」をご参照ください。

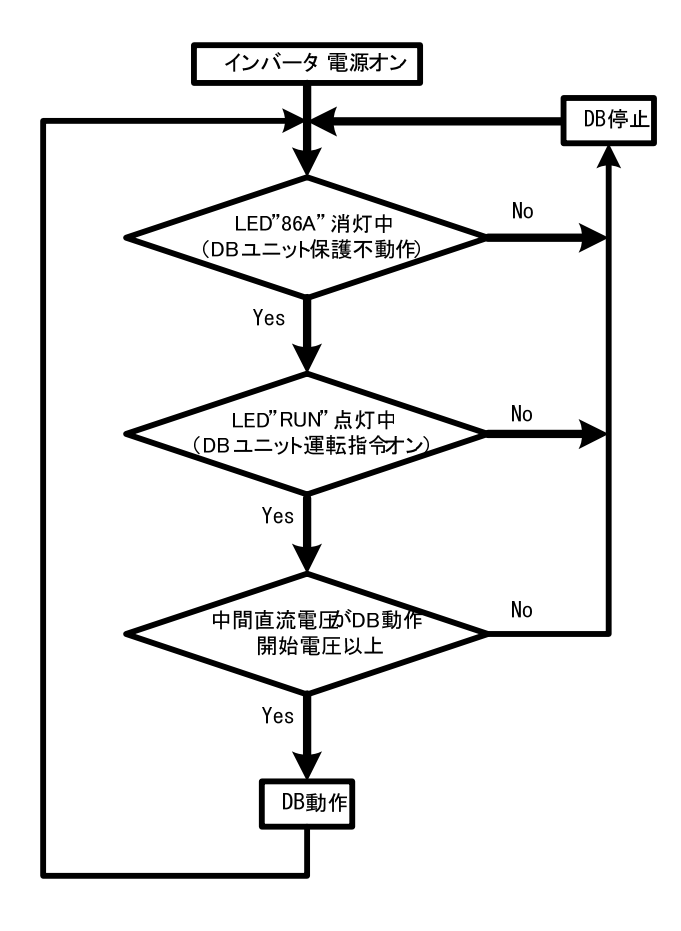

図 5-5 DB動作フローチャート

5.4 設定項目

#### 5.4.1 設定項目一覧

| 設定モード           | No.            | 設定項目            | 設定範囲                                             | 初期値                              | 単位 |
|-----------------|----------------|-----------------|--------------------------------------------------|----------------------------------|----|
|                 |                | DB 動作開始電圧       | (200V系)<br>$300 - 400$<br>(400V系)<br>$600 - 800$ | (200V系)<br>360<br>(400V系)<br>720 | ۷  |
| $F10 \times 1$  | $\mathbf{2}$   | DB 動作停止電圧幅      | (200V 系)<br>$5 - 50$<br>(400V系) 10~100           | (200V系)<br>18<br>(400V系)<br>36   | V  |
|                 |                | 電源電圧系選択         | Ac2:200V 系<br>Ac4:400V 系                         | Ac4                              |    |
| F <sub>20</sub> | $\mathbf{2}$   | マスタ/スレーブ選択      | cF0:単機/マスタ<br>cF1:スレーブ                           | cF0                              |    |
|                 | 3              | 局番設定            | $1\sim$ 7                                        |                                  |    |
|                 |                | Vdc 自動計算許可      | cc0:自動計算中止<br>cc1:自動計算開始                         | cc0                              |    |
| F30(x, 4)       | $\overline{2}$ | Vdc 自動計算(L レベル) |                                                  |                                  |    |
|                 | 3              | Vdc 自動計算(H レベル) |                                                  |                                  |    |
| F40(x; 2)       |                | Vdc 表示ゲイン       | $00 \sim FF$                                     | $8b(\times 3)$                   |    |
|                 | $\mathbf{2}$   | Vdc 表示オフセット     | $00 \sim FF$                                     | 6F(X3)                           |    |

表 5-4 設定項目一覧表

※1:F10の設定範囲は「F20 No.1:雷源雷圧系選択」によって変化します。

※2:F40の設定値は 16 進数表示となっております。

※3:F40の設定値は、出荷時に調整されているため、出荷値は初期値と異なる場合があります。

※4:直流電圧表示ゲイン/オフセット自動調整は 400V 系でしかできません。

#### 5.4.2 F10(DB動作電圧設定モード)

F10設定モードでは、DB動作電圧に関する設定を行います。F10設定モードの設定値は必ずF20設定モー ドの「電源電圧系選択」の設定を行った後に変更してください。F20設定モードについては「5.4.3 F20(電

#### 源電圧系選択・マスタ/スレーブ選択・局番設定モード)」をご参照ください。

| No. | 設定項目       | 設定範囲                       | 初期値            | 単位 |
|-----|------------|----------------------------|----------------|----|
|     | DB 動作開始電圧  | (200V系) 300~400            | (200V系) 360    |    |
|     |            | (400V系) 600~800            | (400V系) 720    |    |
|     |            | (200V, , , , )<br>$5 - 50$ | (200V系)<br>-18 |    |
|     | DB 動作停止電圧幅 | (400V系) 10~100             | (400V系)<br>36  |    |

表 5-5 F10設定項目

※F10の設定値は「F20 No.1:電源電圧系選択」にて設定した電源電圧系によって変化します。

#### ○ DB動作開始電圧

DB動作開始に関するパラメータです。

直流電圧がDB動作開始電圧の設定値を超えたとき、DBユニットはDB動作を開始します。

- 注1) DB動作開始電圧はインバータの入力電源電圧の1. 65倍以上を設定してください。
- 注2)インバータの回生失速防止機能を使用する場合は、インバータの回生失速防止電圧を、DB動作開始電圧 より、200V 系で 5V 以上、400V 系で 10V 以上高い値に設定してください。詳細は弊社インバータ取扱説明 書をご参照ください。
- 注3)通信オプション基板DBIF2009-Z使用時は、VF66シリーズインバータのDB動作開始電圧設 定値が自動的にセットされます。詳細は「7.1.1 通信オプション基板装着による機能拡張」をご参照く ださい。

#### ○ DB動作停止電圧幅

DB動作停止に関するパラメータです。

DB動作開始後、直流電圧がDB動作開始電圧からDB動作停止電圧幅だけ下がったとき、DB動作を停止します。

#### DB動作停止電圧 = DB動作開始電圧 - DB動作停止電圧幅

#### 例.DB動作開始電圧を720V、DB動作停止電圧幅を36Vに設定した場合

インバータの直流電圧が720V以上になったとき、DB動作を開始します。DB動作開始後、直流電圧が720 Vから36V以上下がったときにDB動作を停止します。

#### 5.4.3 F20 (電源電圧系選択・マスタ/スレーブ選択・局番設定モード)

F20設定モードでは電源電圧系の設定、単機およびマスタ/スレーブの設定、局番の設定を行います。

| No. | 設定項目       | 設定範囲       | 初期値 |
|-----|------------|------------|-----|
|     | 電源電圧系選択    | Ac2:200V 系 | Ac4 |
|     |            | Ac4:400V系  |     |
| -2  | マスタ/スレーブ選択 | cF0:単機/マスタ | cF0 |
|     |            | cF1:スレーブ   |     |
| ົາ  | 局番設定(※)    | $\sim$     |     |

表 5-6 F20設定項目

※No.3:局番設定は通信オプションDBIF2009-Z使用時のみ設定を行います。DBIF2009-Z未使 用時は設定を行う必要はありません。

#### ○ 電源電圧系選択

ご使用のインバータの電源電圧系にあわせて設定してください。また、本設定と合わせてVFDB2009-Z基 板上のコネクタを切り換える必要があります。詳細は「5.2.1 電源電圧系の切り換え」をご参照ください。

#### ○ マスタ/スレーブ選択

DBユニットの単機、並列運転に応じて設定を変更してください。VFDB2009シリーズのみで図 3-3 の接続 で運用する場合は設定を"cF0"のままとしてください。VFDB2002と同じ接続の並列運転を行う場合、ま たは、VFDB2002との並列運転を行う場合は、マスタ機を1台とし、残りの並列機はスレーブ機に設定してく ださい。

| 運転方式         |      | 設定値       |
|--------------|------|-----------|
| 単機運転         |      | c FQ      |
| 並列運転         |      | c F0      |
| VFDB2002シリーズ | マスタ機 | c F O     |
| との並列運転       | 機    | $c \to 1$ |

表 5-7 マスタ/スレーブ設定

#### ○ 局番設定

通信オプション基板DBIF2009-Z使用時に設定します。局番設定は、必ず1から順に設定し、7は設定し ないでください。通信オプションについては「7.1 通信オプション基板[DBIF2009-Z]」をご参照くださ い。

DBIF2009-Z未使用時は本項目の設定は必要ありません。

#### 5.4.4 F30(直流電圧表示ゲイン/オフセット自動調整モード)

直流電圧(Vdc)の表示ゲインおよびオフセットを半自動的に調整する機能です(直流電圧表示ゲイン/オフセッ ト自動調整は 400V 系でしかできません)。F30設定モードは、自動調整を中止および開始するためのモードです。 なお、自動調整には印加電圧を可変させる装置が必要となります。(直流電圧表示ゲインおよびオフセットは出荷時 に調整されておりますので、再度調整する必要はありません。)

| N <sub>o</sub> | 設定項目            | 設定範囲                     | 初期値 |
|----------------|-----------------|--------------------------|-----|
|                | Vdc 自動計算許可      | cc0:自動計算中止<br>cc1:自動計算開始 | cc0 |
|                | Vdc 自動計算(L レベル) |                          |     |
| 0              | Vdc 自動計算(H レベル) |                          |     |

表 5-8 F30設定モード

#### ○ 自動計算

下記に自動計算の手順を示します。

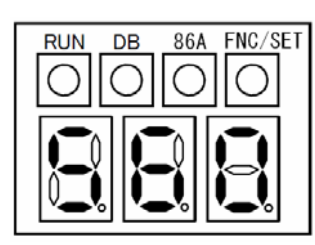

インバータの電源を投入すると、DBユニットの表示器に直流電圧が表示さ れます。LED "RUN" が点灯してないことを確認し、"FNC/SET" ボタンを押してください。

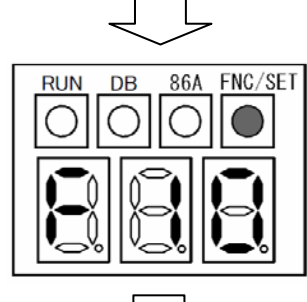

LED "FNC/SET"が点灯し、"F10"設定モードが表示されます。 "UP"ボタンを2回押して"F30"設定モードに変更します。

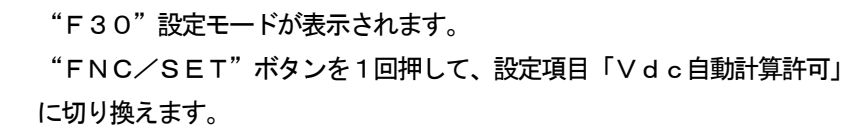

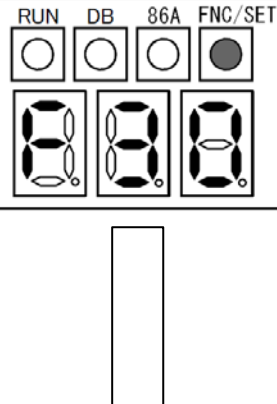

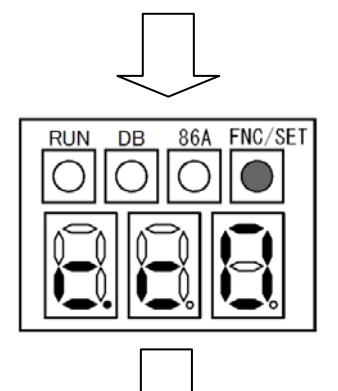

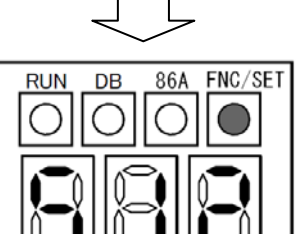

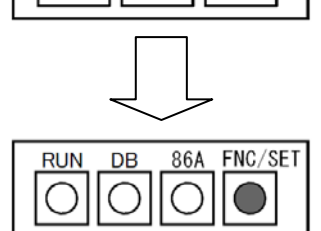

設定項目「Vdc自動計算許可」が表示されます(3桁目の7セグに"." が表示されます)。

直流電圧表示ゲイン/オフセットの自動計算を実行する場合は、設定を"c c 1"に変更して"FNC/SET"ボタンを押してください。設定の変更 は"UP"または"DOWN"ボタンで行います。

※ 自動計算を行わない場合は設定を"cc0"とし、"FNC/SET" ボタンを押してください。

設定項目「Vdc自動計算(Lレベル)」が表示されます(2桁目の7セグに "."が表示されます)。

DBユニットの直流電源入力端子(P, N)に512[V]を印加し、"FNC /SET"ボタンを押してください。

設定項目「Vdc自動計算(Hレベル)」が表示されます(1桁目の7セグに "."が表示されます)。

DBユニットの直流電源入力端子(P. N)に640[V]を印加し、"FNC /SET"ボタンを押してください。

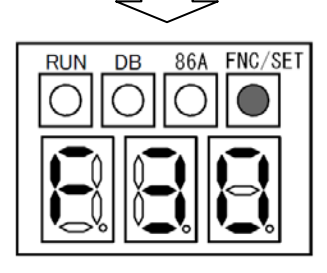

"F30"設定モードが表示されます。 以上で直流電圧/オフセットの自動計算は完了し、ゲインおよびオフセット は自動的に調整されます。

#### 5.4.5 F40(直流電圧表示ゲイン/オフセット手動調整モード)

F40設定モードは、直流電圧(Vdc)表示のゲインおよびオフセットの手動調整を行います。(直流電圧表示ゲイ ンおよびオフセットは出荷時に調整されておりますので、再度調整する必要はありません。)

| $\vert$ No. | 設定項目        | 設定範囲         | 初期値           |
|-------------|-------------|--------------|---------------|
|             | Vdc 表示ゲイン   | $00 \sim FF$ | $8b \times 1$ |
| י ו         | Vdc 表示オフセット | $00 \sim FF$ | $6F \times 1$ |

表 5-9 F40設定モード

※F40の設定値は 16 進数表示となっております。

※1:F40の設定値は、出荷時に調整されているため、出荷値は初期値と異なる場合があります。

#### ○ 手動調整方法

下記に調整方法の手順を示します。

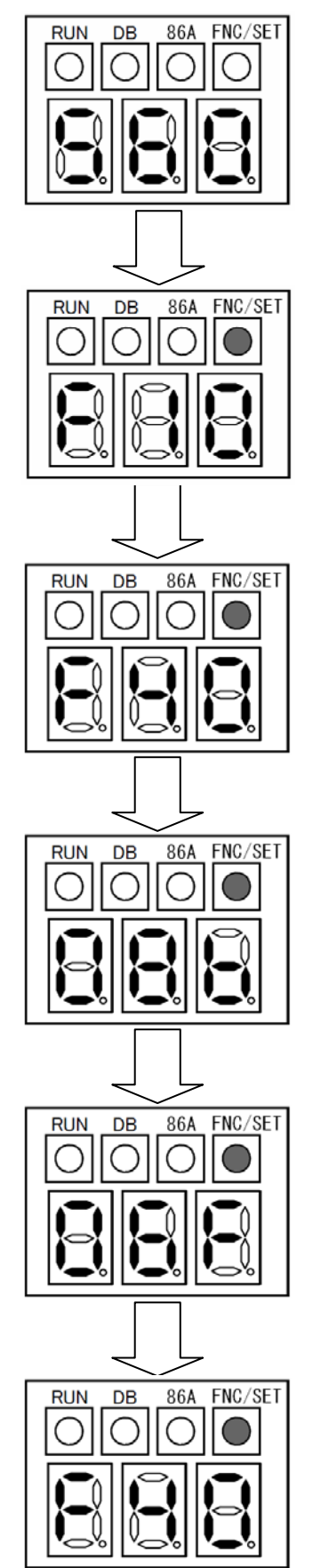

インバータの電源を投入すると、DBユニットの表示器に直流電圧が表示さ れます。LED "RUN"が点灯してないことを確認し、"FNC/SET" ボタンを押してください。

LED "FNC/SET"が点灯し、"F10"設定モードが表示されます。 "UP"ボタンを3回押して"F40"設定モードに変更します。

"F40"設定モードが表示されます。 "FNC/SET"ボタンを1回押して、設定項目「Vdc表示ゲイン」に 切り換えます。

設定項目「Vdc表示ゲイン」が表示されます。 "UP"または"DOWN"ボタンを押してゲインを調整してください。 ゲインが決定したら"FNC/SET"ボタンを押してください。

設定項目「Vdc表示オフセット」が表示されます。 "UP"または"DOWN"ボタンを押してオフセットを調整してください。 オフセットが決定したら"FNC/SET"ボタンを押してください。

"F40"設定モードが表示されます。 以上で直流電圧表示ゲイン/オフセットの手動調整は完了です。

### 第**6**章 周辺機器選定

#### 6.1 DB動作における制限

#### 6.1.1 DB動作時間と休止時間

 DB使用率は必ず10%以内としてください。また、DBユニットに流せる電流はDB動作時間(t)によって変わ ります。

 $[DB$ 使用率=100×t/T $($ %)]

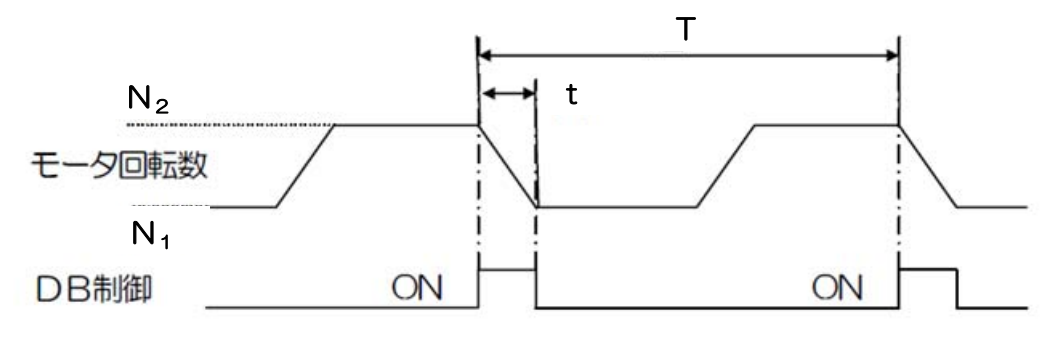

図 6-1 DB動作時間チャート

#### 6.1.2 DBユニット内蔵トランジスタ許容電流値

 DB動作時に、DBユニット内蔵のトランジスタに下表の特性を超える電流を流さないように制動抵抗器を選定し てください。

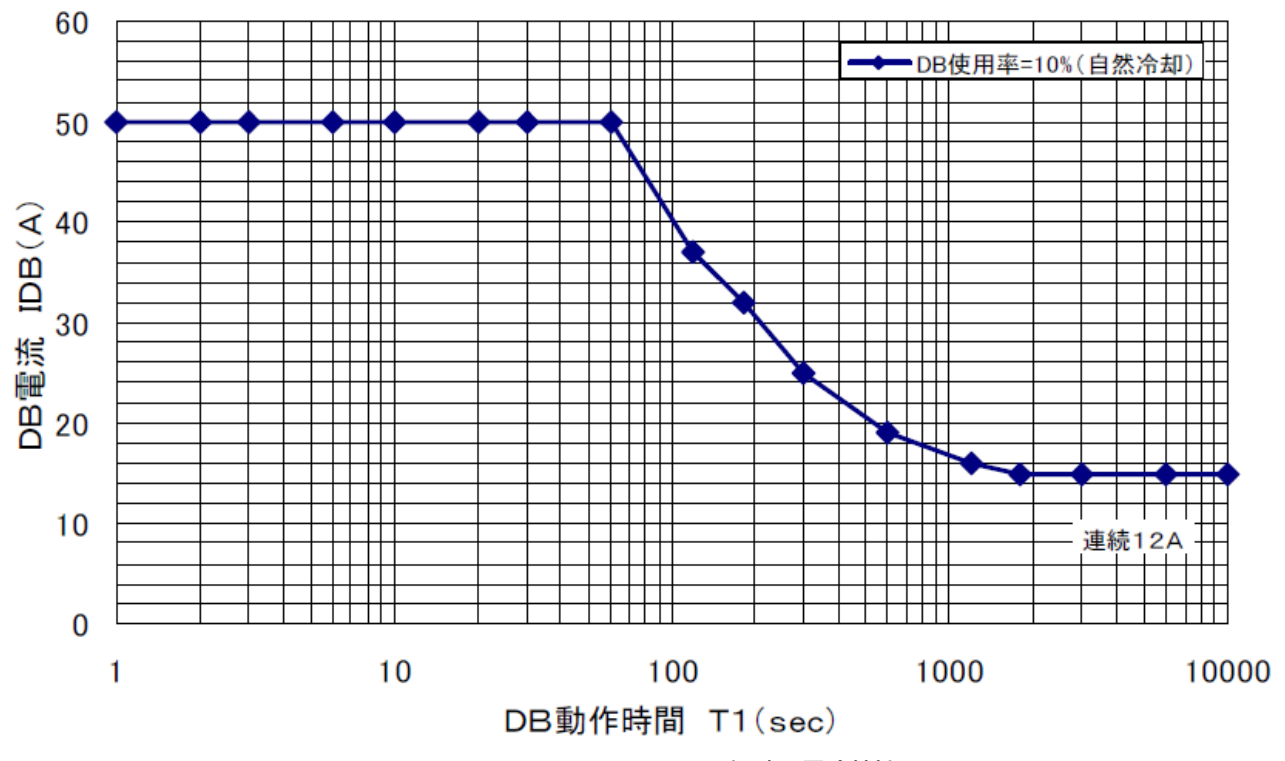

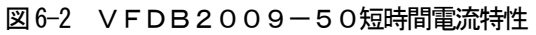

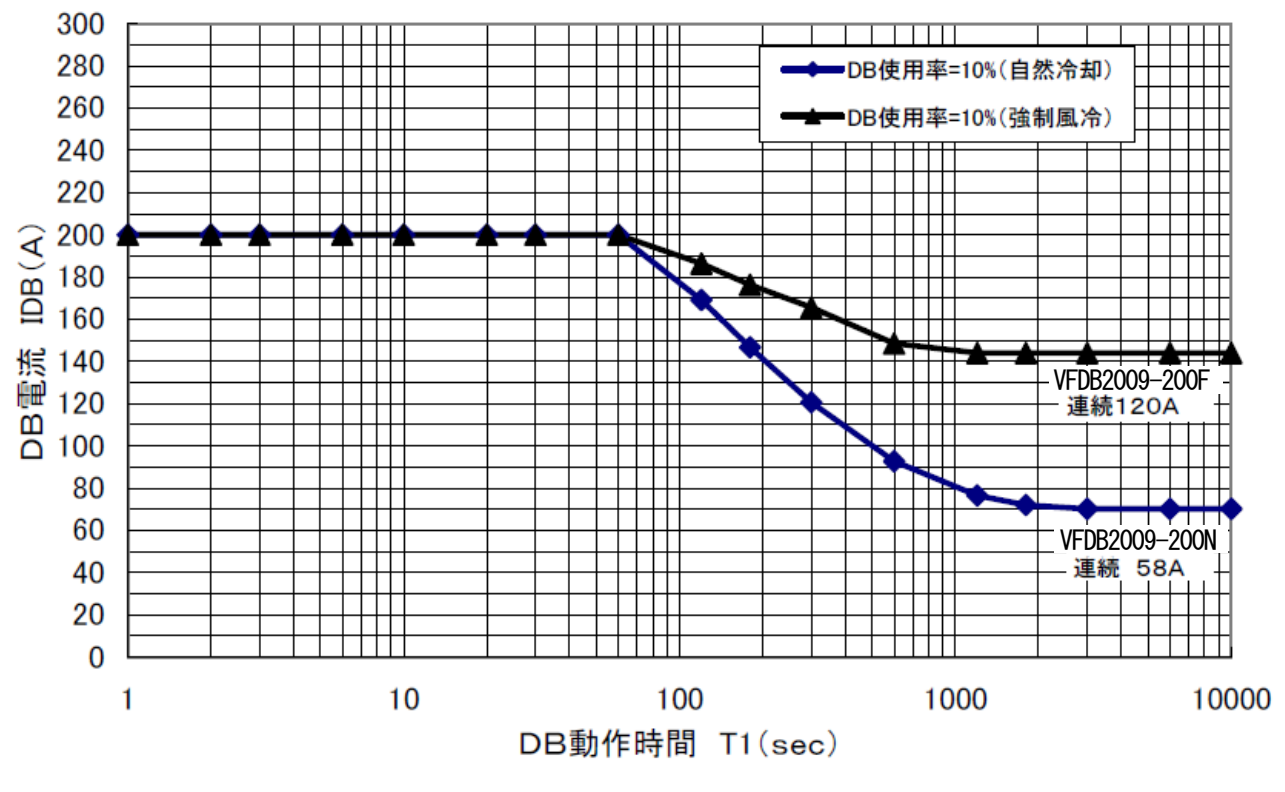

図 6-3 VFDB2009-200短時間電流特性

#### 6.2 制動抵抗器の選定

 制動抵抗器は、最大制動パワーの計算結果から選定を行います。最大制動パワーとはDBユニットの電流、制動抵抗 器により処理可能な最大回生エネルギーを示すもので、負荷トルクとモータ速度から必要な制動パワーを計算します。

インバータで制動動作を行うと、機械系のエネルギーがインバータへ回生されます。回転速度N<sub>2</sub>[min<sup>-1</sup>]で回転 している慣性モーメントJ[kg·m<sup>2</sup>]の物体が、回転速度N<sub>1</sub>[min<sup>-1</sup>]まで制動時間t[sec]で減速するときの回 生エネルギーE[J]および減速に必要な制動トルクτ[N・m]は以下の式で表されます。

\n
$$
\text{m} = \frac{1}{2} \times \left[ \left( \frac{2 \pi N_2}{60} \right)^2 - \left( \frac{2 \pi N_1}{60} \right)^2 \right] \times \eta_M
$$
\n

\n\n $\text{m} = \frac{2 \pi J}{60} \times \frac{N_2 - N_1}{t}$ \n

\n\n $\text{m} = \frac{2 \pi J}{60} \times \frac{N_2 - N_1}{t}$ \n

\n\n $\text{m} = \frac{2 \pi J}{60} \times \frac{1}{t}$ \n

\n\n $\text{m} = \frac{2 \pi J}{60} \times \frac{1}{t}$ \n

\n\n $\text{m} = \frac{2 \pi J}{60} \times \frac{1}{t}$ \n

\n\n $\text{m} = \frac{2 \pi J}{60} \times \frac{1}{t}$ \n

 $(GD<sup>2</sup>:$ はずみ車効果 $[Kg \cdot m<sup>2</sup>]$ ,  $\eta_M$ : モータ効率)

 $C_1$ こで、インバータに必要な制動トルク $\tau_B[N\cdot m]$ は、減速に必要な制動トルク $\tau_D[N\cdot m]$ から負荷トルク $\tau_D[N\cdot m]$ m]を差し引いて次式で表されます。

$$
\tau_{B}[N \cdot m] = \tau - \tau_{L} = \frac{2 \pi J}{60} \times \frac{N_{2} - N_{1}}{t} - \tau_{L}
$$
 (4)

さらに、このときの減速開始時瞬時最大回生電力P<sub>B</sub>[W]は次式となります。

$$
P_B[W] = \frac{2 \pi}{60} \times N_2 \times \tau_B \tag{5}
$$

次に制動抵抗器 (DBR) の選定を行います。制動抵抗器は減速開始時瞬時最大回生電力P』[W]を消費可能とするた め、抵抗値R<sub>DB</sub>[Ω]は次式で計算した値以下とします。

$$
R_{\text{DB}}[\Omega] \leq \frac{(V_{\text{DB}})^2}{P_{\text{B}}} \tag{6}
$$

 $(V_{\text{DR}}[V]:DB$ 動作開始電圧)

また、制動の繰返し周期をT[sec]とした場合、制動抵抗器で消費する平均電力PpBR[W]は次式で計算されるので、 抵抗の温度上昇を考慮した定格電力の抵抗を選定してください。

$$
P_{DBR}[W] = \frac{E}{T} \tag{7}
$$

次に、DBユニット内蔵トランジスタの耐量を確認します。選定した制動抵抗器を接続した場合、トランジスタがオン の時にトランジスタに流れる電流 I pB[A]は次式で表されます。

$$
I_{\text{DB}}[A] = \frac{V_{\text{DC}(MAX)}}{R_{\text{DB}}} \tag{8}
$$

※ ここで、V<sub>DC(MAX</sub>)=400V(200V系)、800V(400V系)とする。 また、トランジスタがオフの期間を考慮した全体の実効電流 IpB(rms)[A]は次式で表されます。

$$
I_{\text{DB(rms)}}[A] = \frac{V_{\text{D C(MAX)}}}{R_{\text{DB}}} \times \sqrt{\frac{t}{2 T}}
$$
(9)

I<sub>DB</sub>が 図5-2,5-3の電流特性図に示す許容電流値以下であるか、I<sub>DB(rms</sub>)が直流連続電流値以下であるかを確認しま す。許容電流値に収まらない場合は制動抵抗値を大きくし、トランジスタに流れる電流を許容電流値以下になるようにし ます。この場合は当然のことながら所望の制動トルクは得られません。また、どうしても所望の制動トルクを必要とする 場合は、複数個のDBユニットを並列接続することで対応してください。

#### ◎ 制動抵抗器選定計算例

下記に制動抵抗器の選定例を示します。 [仕様]

- ・ 入力電圧:AC440V
- ・ インバータ:VF66-3044
- ・ モータ:30kW (はずみ車効果GD<sup>2</sup>=0.57[kg·m<sup>2</sup>]、モータ効率 $\eta_M$ =0.845)
- 負荷特性:はずみ車効果GD<sup>2</sup>=5.43[kg·m<sup>2</sup>]、負荷トルク $\tau_1$ =10.2[N·m]
- 減速開始回転速度: $N_2=1$ , 800 $[$ min<sup>-1</sup>]
- 減速終了回転速度:  $N_1=0$  [m i n<sup>-1</sup>]
- ・ 制動時間:t=3[sec]
- ・ 制動繰返し周期:T=5[min](=300[sec])
- ・ DB動作開始電圧:720[V]

#### [計算]

①制動抵抗器の選定

 $(3)$ 式より、慣性モーメントJ $[k]$ g·m<sup>2</sup>]は、

$$
J = \frac{GD^2}{4} = \frac{0.57 + 5.43}{4} = 1.5[kg \cdot m^2]
$$

(1) 式より、回生エネルギーE[J]は、

$$
E = \frac{J}{2} \times \left[ \left( \frac{2 \pi N_2}{60} \right)^2 - \left( \frac{2 \pi N_1}{60} \right)^2 \right] \times \eta_M
$$
  
=  $\frac{1.5}{2} \times \left[ \left( \frac{2 \pi \times 1, 800}{60} \right)^2 - \left( \frac{2 \pi \times 0}{60} \right)^2 \right] \times 0.845$   
= 22, 518[J]

 $(2)$ 式より、減速に必要な制動トルク $\tau$  [N · m]は、

$$
\tau = \frac{2 \pi J}{60} \times \frac{N_2 - N_1}{t} = \frac{2 \pi \times 1.5}{60} \times \frac{1.800 - 0}{3}
$$
  
= 94. 2[N · m]

- (4) 式より、インバータに必要な制動トルク  $\tau_B[N\cdot m]$ は、  $\tau_B = \tau - \tau_L = 94.2 - 10.2 = 84.0[N \cdot m]$
- (5) 式より、減速開始時の瞬間最大回生電力PR[W]は、

$$
P_B = \frac{2 \pi}{60} \times N_2 \times r_B = \frac{2 \pi}{60} \times 1, 800 \times 84. 0 = 15, 834 \text{ [W]}
$$

(6) 式より、選定する制動抵抗器の抵抗値Rpp[Ω]は、

$$
R_{DB} \leq \frac{(V_{DB})^2}{P_B} = \frac{(7\ 2\ 0)^2}{1\ 5,\ 8\ 3\ 4} = 3\ 2.\ 7[\Omega]
$$

となるので、現実的には15[Ω]を2個直列接続する選定をします。

(7) 式より、選定した制動抵抗器で消費する平均電力PpBR[W]は、

$$
P_{DBR}[W] = \frac{E}{T} = \frac{22.518}{300} = 75[W]
$$

となるので、温度上昇を考慮した定格電力の抵抗(本計算例では、制動抵抗器2本合計で概ね400~800[W] 程度)を選定する。

#### ②DBユニット内蔵トランジスタの耐量

(8) 式より、DBユニット内蔵のトランジスタがONになったときにトランジスタに流れる電流 Ipe[A]は、

$$
I_{DB}[A] = \frac{V_{DC(MAX)}}{R_{DB}} = \frac{800}{15 \times 2} = 26.7[A]
$$

 となります。図 5-2 より、VFDB2009-50では制動時間t=3[sec]のときの許容電流値は50[A]な ので、IpB=26.7[A]で問題ないことが確認できます。

(9)式より、DBユニット内蔵のトランジスタがOFFの期間を考慮した全体の実効電流I<sub>DB(rms)</sub>[A]は、

$$
I_{\text{DB(rms)}}[A] = \frac{V_{\text{D C}(\text{MAX})}}{R_{\text{D B}}} \times \sqrt{\frac{t}{2 T}} = 26. 7 \times \sqrt{\frac{3}{2 \times 300}} = 1. 9[A]
$$

となるので、図 5-2 より、VFDB2009-50では直流連続許容電流値は12[A]なので、IpB(rms)=1.9 [A]で問題ないことが確認できます。

以上①、②より、選定する発電制動装置一式は以下のようになります。

- ・ DBユニット:VFDB2009-50 1台
- ・ 制動抵抗器:15[Ω](200~400[W]) 2本
- ※ 制動抵抗器はインダクタンスの小さいものを選定してください。

#### 6.3 サーマルリレーの選定

サーマルリレーはDBユニットが制御不能になり制動抵抗器の過熱を防止するための検出器であり、インバータ電源の MCCB(またはMC)をトリップさせるためものです。

サーマルリレーの動作時間は、最大制動パワー以上の状態が30~60秒間で動作するように選定してください。サー マルリレーが動作しない場合は、火災の原因になりますのでご注意ください。また、サーマルリレーは直流電流で動作す るものを使用してください。

#### 6.4 周辺機器選定例

下表に、DBユニットと制動抵抗器とサーマルリレーの選定例を示します。

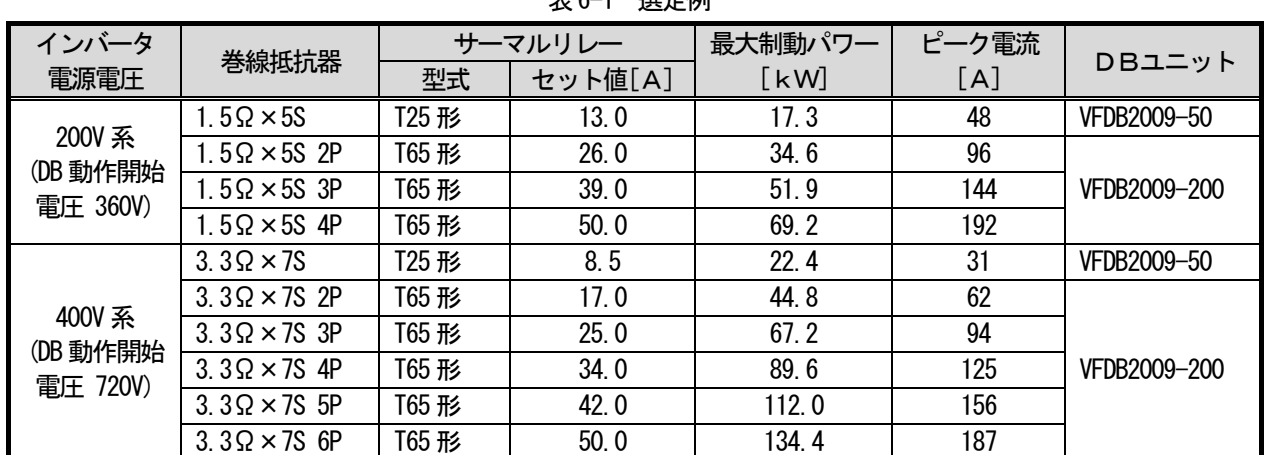

表 6-1 選定例

※ 最大制動パワーが使用するインバータ容量の1.5倍を超える組合せはできません。

※ 表 6-1 の巻線抵抗器およびサーマルリレーは弊社選定品ですので、使用の際にはお問い合わせください。

### 第**7**章 オプション

 VFDB2009シリーズ発電制動装置には、通信オプション基板DBIF2009-ZおよびDBユニット用カバ ーをオプションとして用意しています。

#### 7.1 通信オプション基板[DBIF2009-Z]

通信オプション基板を用いることで、VF66シリーズインバータ(容量が30kW以上の機種のみ)と通信を行い、 インバータとより同期のとれた運転が可能となります。

- ※ VFDB2002シリーズ発電制動装置単体およびVFDB2002シリーズ発電制動装置との並列運転時にお いては、通信オプション基板は適用できません。
- ※ 通信オプション基板を用いて通信を行う場合、VF66シリーズインバータの容量によって、VFDB2009シ リーズ発電制動装置の並列接続台数に制限があります。VF66シリーズインバータの30~55kW機種は、D Bユニット最大並列台数を2台までとしてください(VF66シリーズインバータの75kW以上機種は、DBユ ニット最大並列台数6台)。
- ※ 通信ケーブルは、VF66シリーズインバータから終端のDBユニットまでの配線長を最長5[m]としてください。

#### 7.1.1 通信オプション基板装着による機能拡張

通信オプション基板DBIF2009-Zを用いることで、以下の機能が追加されます。

#### ○ 直流電圧表示ゲイン/オフセットの調整が不要となります。

DBユニットのVdc検出値をインバータのVdc検出値と同じにするため、Vdc表示ゲインとVdc表示オフ セットの調整が不要となります。

注)インバータの電源電圧系にあわせてDBユニットの電源電圧系の設定を行ってください。誤った設定の場合、V dc表示が異常となります。電源電圧系の設定については「5.4.3 F20(電源電圧系選択・マスタ/スレーブ選択・ 局番設定モード)」をご参照ください。

#### ○ DB動作開始電圧が自動的にセットされます。

DBユニットのDB動作開始電圧に、インバータの設定値(F-00:内蔵DB動作レベル)が自動的にセットされ ます。VF66シリーズインバータの設定値については、VF66シリーズインバータの取扱説明書をご参照くださ い。

注)通信オプション基板使用時は、DB動作開始電圧の設定範囲が狭くなります(インバータの設定範囲に制限され ます)。

表 7-1 DB動作開始電圧の設定範囲

|               | 設定範囲             |                  |
|---------------|------------------|------------------|
|               | 200V系            | 400V系            |
| 通信オプション基板未使用時 | $300 - 400V$     | $600 - 800V$     |
| 通信オプション基板使用時  | $320 \sim 360 V$ | $640 \sim 720$ V |

#### ○ インバータ運転を通信で受信します。

インバータ運転接点 (52MA) の状態が通信で送られるようになるので、配線が簡素化されます。

#### ○ DBユニットの保護状態をインバータ上に表示できます。

 DBユニットが故障した際に、インバータ上に保護状態が表示されます。さらに、DBユニット保護状態で、イン バータを保護停止する/しないの選択が可能です。詳細は「7.1.7 通信オプション基板装着時のインバータの設定」 をご参照ください。また、インバータを通じてDBユニットの故障を上位ユニット(シーケンサ)に知らせることが できます。

#### 7.1.2 通信オプション基板

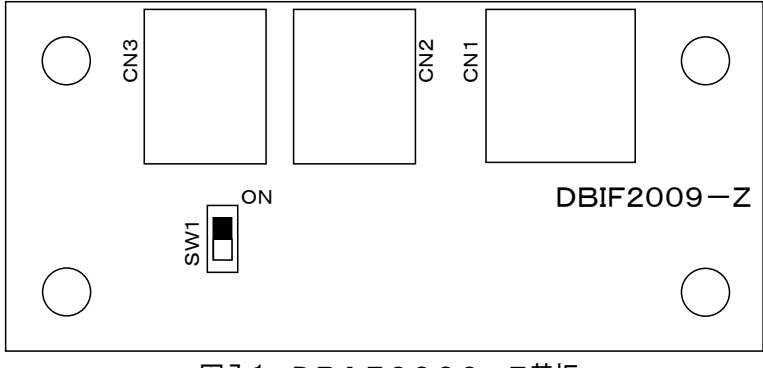

図 7-1 DBIF2009-Z基板

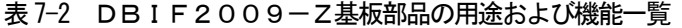

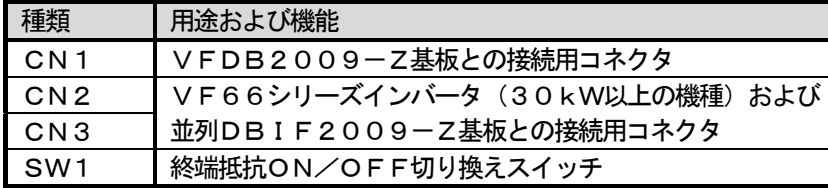

### 7.1.3 通信オプション基板の取り付け、コネクタの接続

通信オプション基板DBIF2009-Zは、以下の方法でDBユニット本体に取り付けてください。

① DBユニット本体の左側面部にある合計4つの穴に、付属のスペーサ(BMP-310E)の金属ネジ部を取り付 けます。(スプリングワッシャ、ワッシャもスペーサと一緒に取り付けてください。)

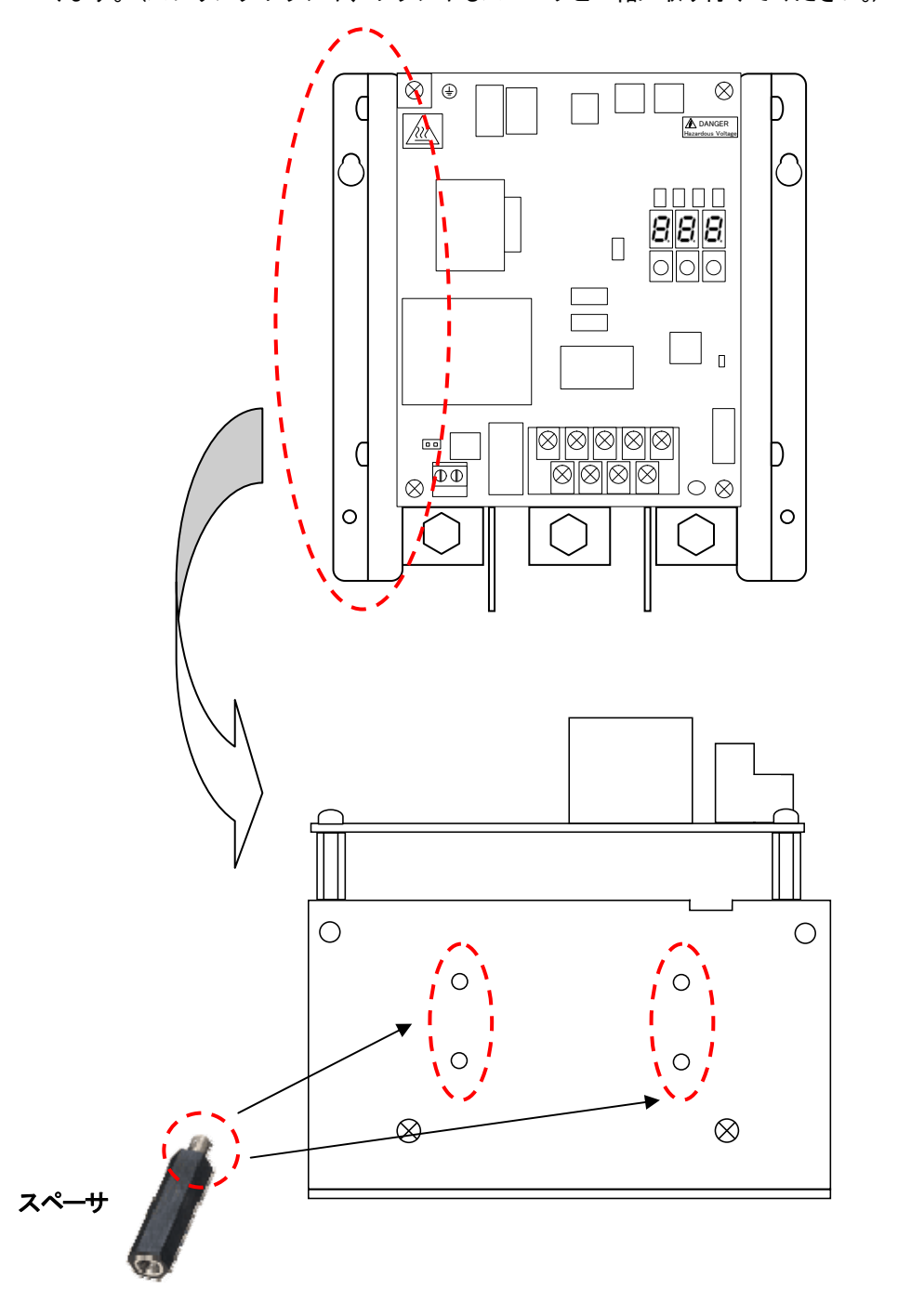

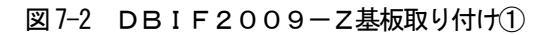

② ①で取り付けたスペーサにDBIF2009-Z基板をM3のネジで取り付けます。

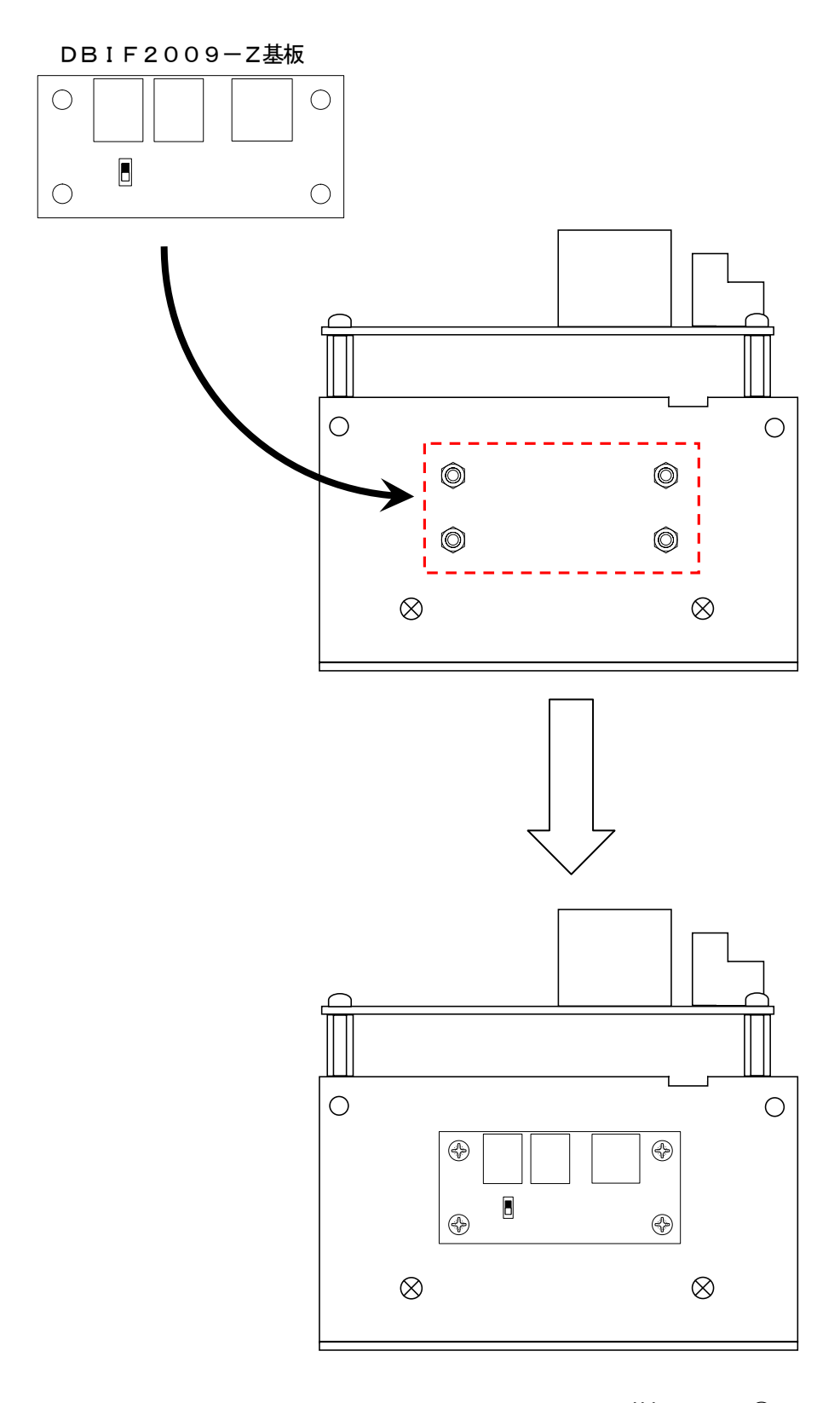

図 7-3 DBIF2009-Z基板取り付け2

#### 7.1.4 通信ケーブルの接続および終端抵抗スイッチの設定

通信ケーブルの接続および終端抵抗スイッチの設定は、以下の方法で行ってください。

DBIF2009-Zの終端抵抗スイッチは、終端のDBユニットのみONとしてください。

通信線にはノイズカットコア(ESD-R-47B:トーキン製)を挿入してください。ターン数は2ターン以上 で、ノイズカットコアは、インバーターDBユニット間はDBユニット側に、DBユニットーDBユニット間は後段 のDBユニット側に挿入してください。

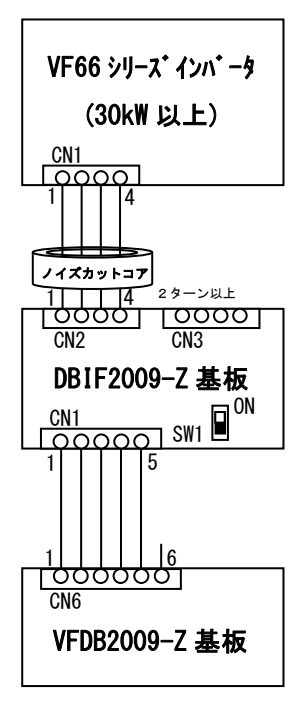

図 7-4 DBユニット単機使用時の接続と終端抵抗スイッチ設定

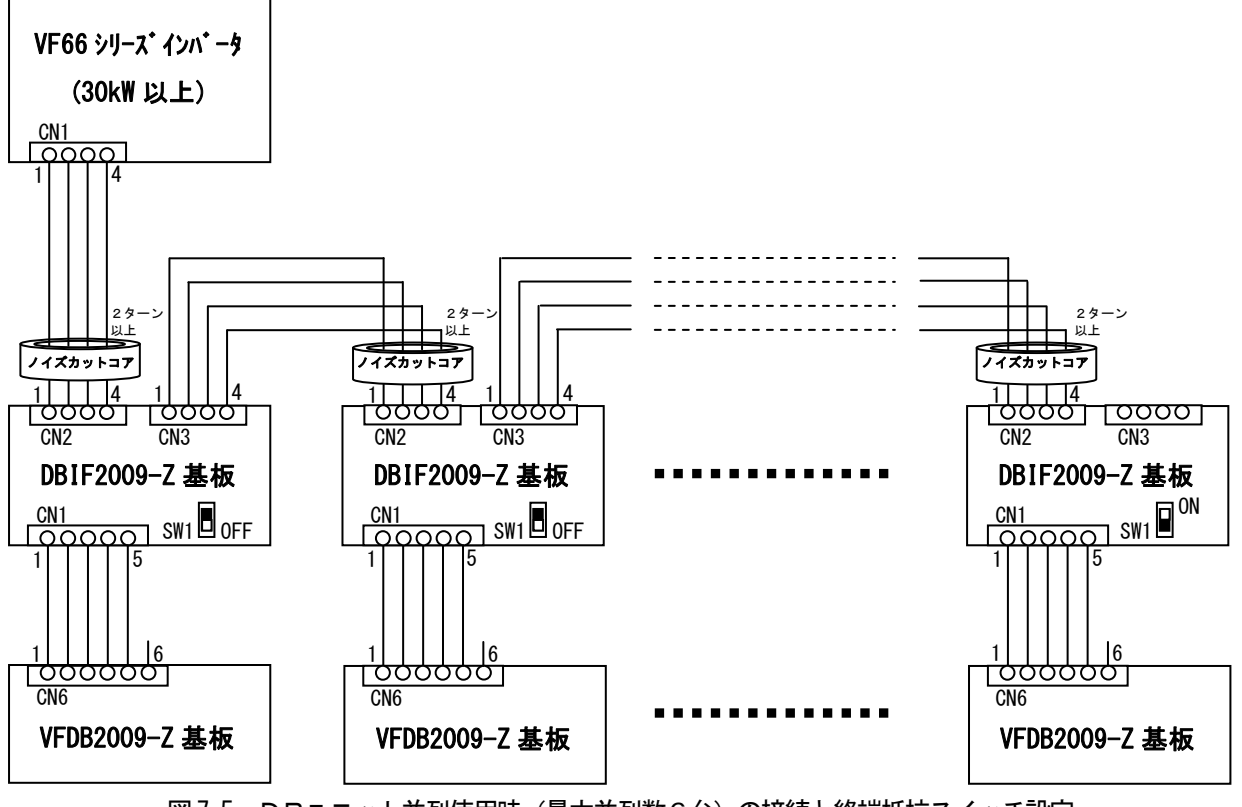

図 7-5 DBユニット並列使用時(最大並列数6台)の接続と終端抵抗スイッチ設定

① 付属ケーブルの5ピン側のコネクタを、DBIF2009-Z基板のコネクタCN1と接続します。

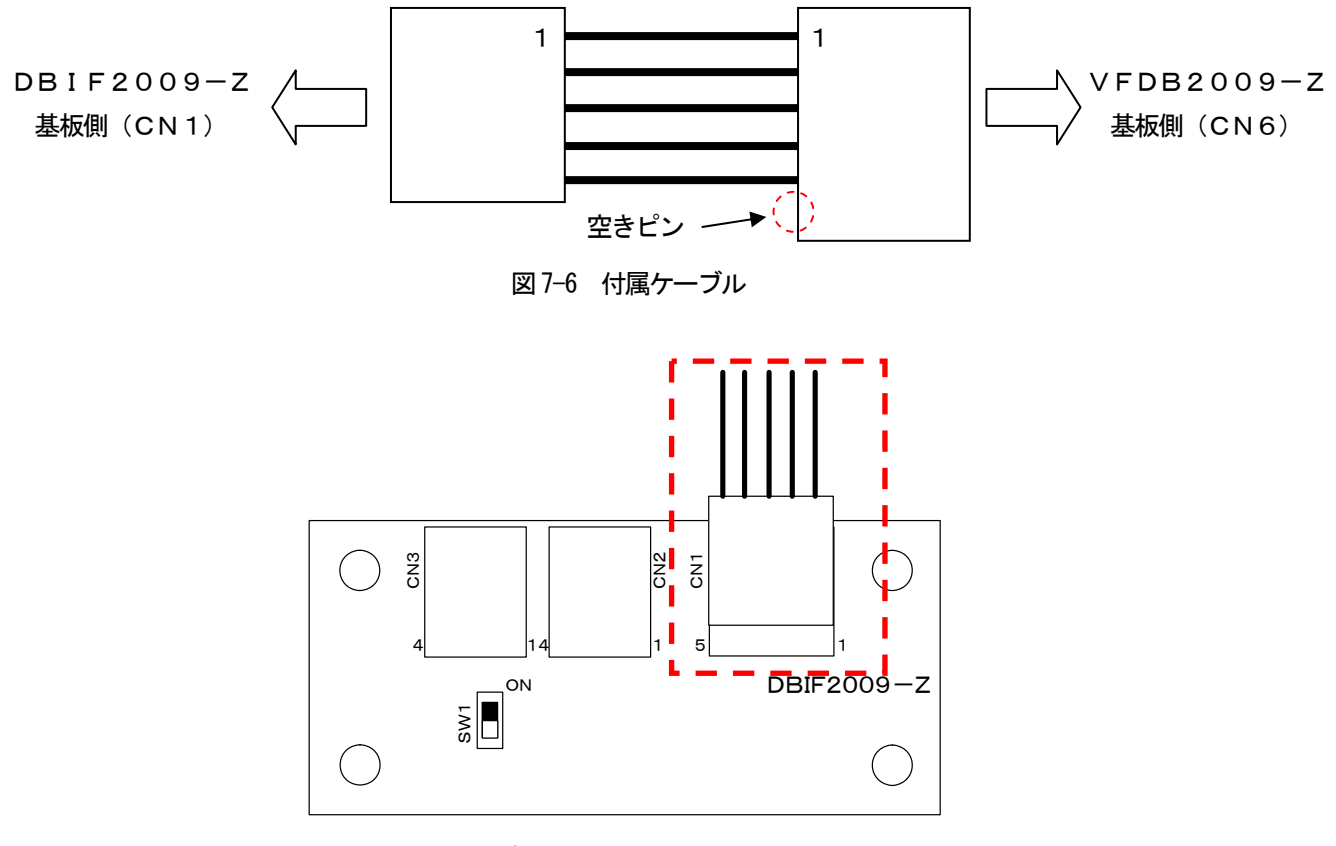

図 7-7 付属ケーブルとDBIF2009-Z基板との接続

② 付属ケーブルの6ピン側のコネクタを、VFDB2009-Z基板のコネクタCN6に接続します。DBユニッ トが並列接続される場合は、各付属ケーブルとDBIF2009-Z基板,VFDB2009-Z基板との接続 を、上記①、②と同様に行ってください。

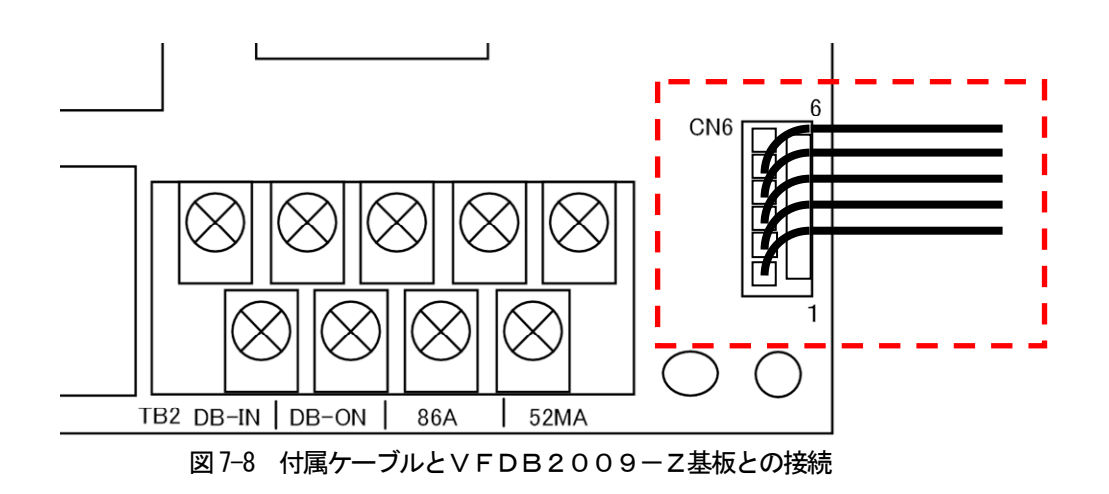

③ DBIF2009-Z基板とVF66シリーズインバータとを接続する通信ケーブルは付属されておりません。 表 7-3 の部品を参照して、接続ケーブルを作製してください。

|                      | 品名    | 型式                     | メーカ   | 数量 | 備考      |
|----------------------|-------|------------------------|-------|----|---------|
| CN2またはCN3            | ハウジング | $5051 - 04$            | モレックス |    |         |
| $(DBIF2009 - Z)$     | ターミナル | 2759G                  | モレックス | -4 | 金メッキ処理品 |
| CN <sub>1</sub>      | ハウジング | $DF1E-4S-2.5C$         | ヒロセ   |    |         |
| (∨F66シリーズインバ   ターミナル |       | $DF1B - 2022SCA$       | トロヤ   | 4  | 金メッキ処理品 |
| 一タ側)                 |       | またはDF1B-2022           |       |    |         |
|                      |       | SCFA                   |       |    |         |
| ケーブル <sup>※1</sup>   | ケーブル  | $CO-SPEV-SB(A)$        | 日立電線  |    | 推奨      |
|                      |       | $2P \times 0.5S Q L F$ |       |    |         |

表 7-3 DBIF2009-Z基板-VF66シリーズインバータ間のケーブル部品

※1:ケーブルは同等品でも可。コネクタ1, 2ピンの線, 3, 4ピンの線をそれぞれツイストさせる。

④ 上記③で作製したケーブルのDBIF2009-Z基板側のコネクタを、DBIF2009-Z基板のコネクタ CN2またはCN3と接続します。

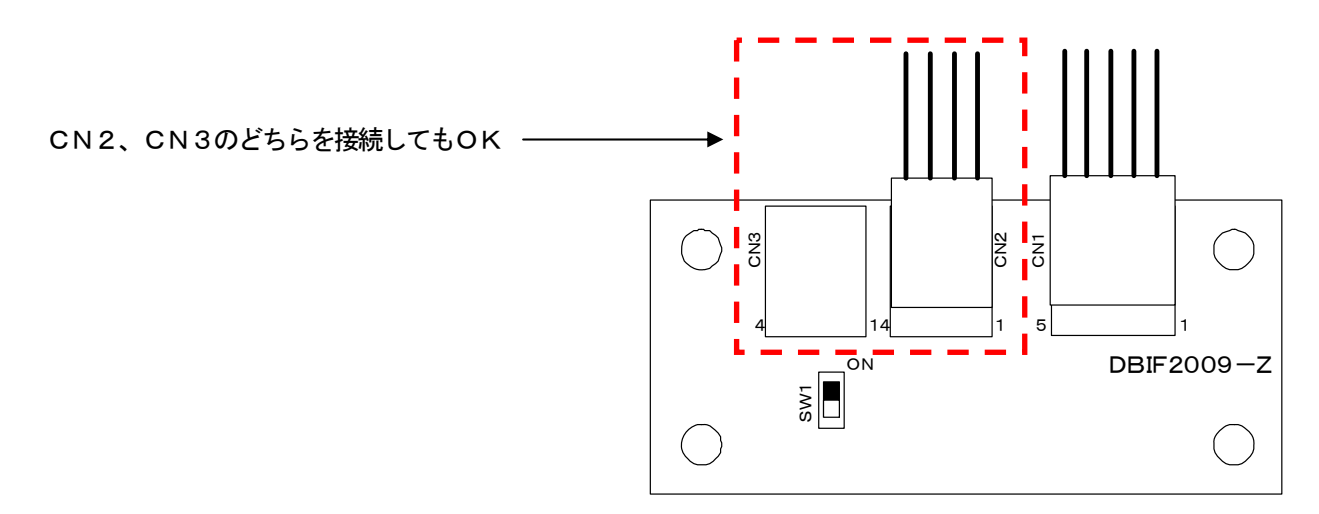

図7-9 DBIF2009-Z基板とVF66シリーズインバータとの接続1

⑤ 上記③で作成したケーブルのVF66シリーズインバータ側のコネクタを、VF66シリーズインバータのコネ クタCN1と接続します。VF66シリーズインバータへコネクタを接続する際には、インバータの下部からケ ーブルを挿入し、インバータ内部にある通信用コネクタCN1と接続して下さい(通信用コネクタの位置はVF 66シリーズインバータの機種によって異なります)。

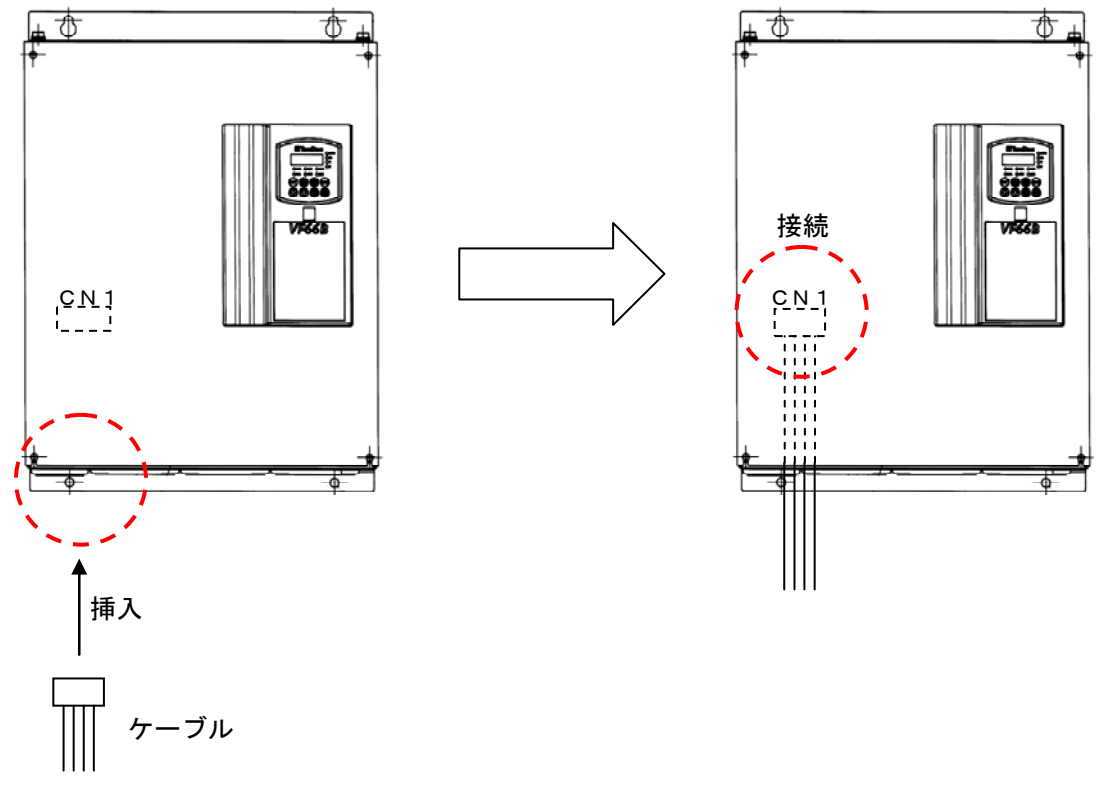

VF66シリーズインバータ(容量30kW以上)

図 7-10 DBIF2009-Z基板とVF66シリーズインバータとの接続2

⑥ DBユニットを並列で使う場合は、DBIF2009-Z基板とDBIF2009-Z基板とを接続する通信ケ ーブルが必要です。ケーブルは付属されてないため、表 7-4 の部品を参照して、接続ケーブルを作製してくださ い。

|                | 品名    | 型式                     | メーカ   | 数量 | 備考      |
|----------------|-------|------------------------|-------|----|---------|
| CN2またはCN3      | ハウジング | $5051 - 04$            | モレックス |    |         |
| $(DBIF2009-Z)$ | ターミナル | 2759G                  | モレックス | -4 | 金メッキ処理品 |
| CN2またはCN3      | ハウジング | $5051 - 04$            | モレックス |    |         |
| (DBIF2009-Z側)  | ターミナル | 2759G                  | モレックス | 4  | 金メッキ処理品 |
| ケーブル※1         | ケーブル  | $CO-SPEV-SB(A)$        | 日立電線  |    | 推奨      |
|                |       | $2P \times 0.5S Q L F$ |       |    |         |

表 7-4 DBIF2009-Z基板-DBIF2009-Z基板間のケーブル部品

※1:ケーブルは同等品でも可。コネクタ1,2ピンの線、3,4ピンの線をそれぞれツイストさせる。

⑦ 上記⑥で作製したケーブルを、DBIF2009-Z基板のCN2、CN3のどちらか空いているコネクタと接 続します。複数台のDBユニットと並列接続する場合は、図 7-5、図7-11 を参照にケーブルの接続を行ってくだ さい。

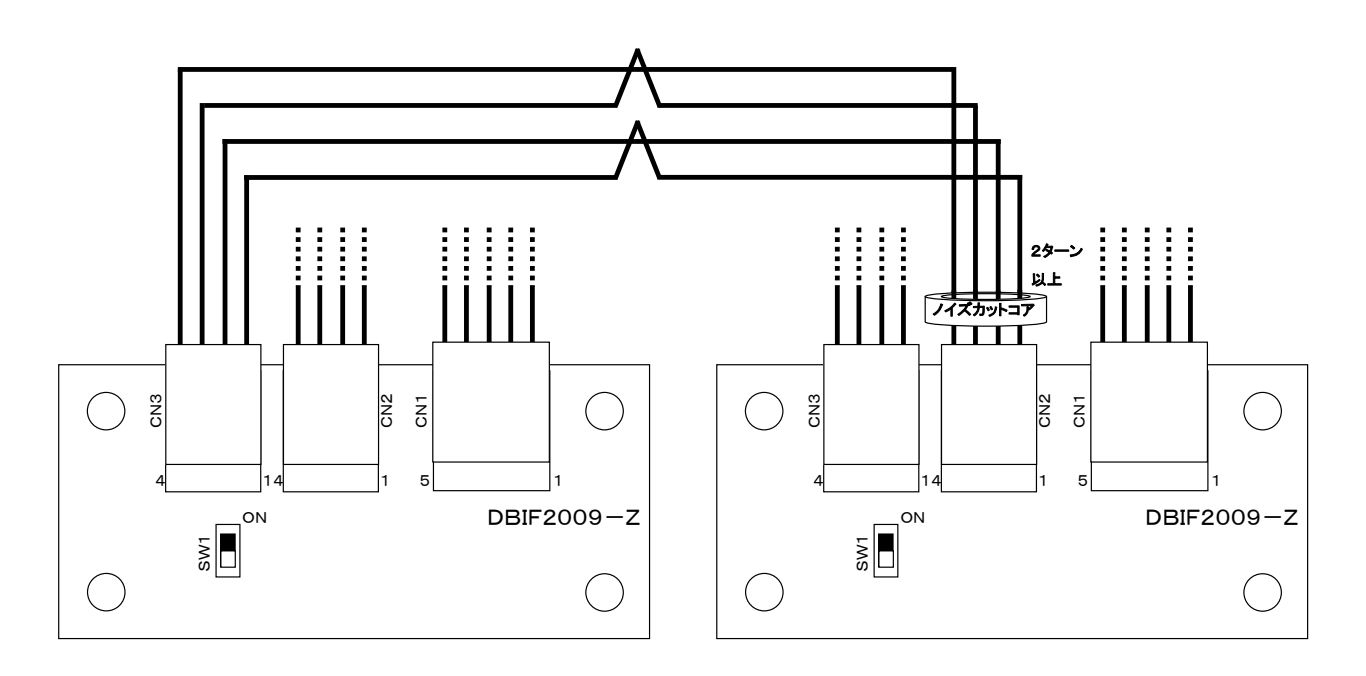

図 7-11 DBIF2009-Z基板とDBIF2009-Z基板との接続

- ⑧ DBIF2009-Z基板上にある終端抵抗スイッチSW1を切り換えます。スイッチをON側に動かせばスイ ッチONとなり、反対側に動かせばスイッチOFFとなります。詳しくは図 7-5、図7-12 をご参照ください。 [単機]:必ずONに設定してください。
	- [並列]:並列接続の末端にあるDBユニットのDBIF2009-ZのSW1のみON、それ以外のSW1は OFFに設定してください。

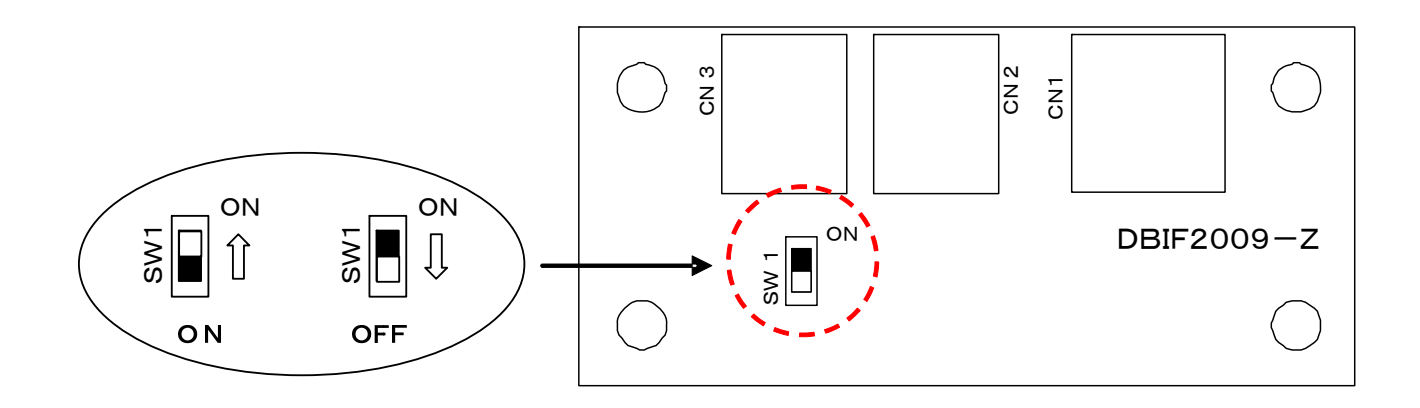

図 7-12 DBIF2009-Z基板の終端抵抗の切り換え

#### 7.1.5 局番設定

通信オプション基板使用時は、F20設定モード(電源電圧系選択・マスタ/スレーブ選択・局番設定モード)に て局番の設定が必要です。設定の手順は、「5.4.3 F20 (電源電圧系選択・マスタ/スレーブ選択・局番設定モー ド)」をご参照ください。

通信異常またはDBユニットが保護モードに移行したとき、VF66シリーズインバータ上に"db○"と表示さ れ、OはF20設定モードで設定した局番となります。保護モードについては「9.4 通信オプション使用時の保護」 をご参照ください。

#### 7.1.6 通信オプション基板装着時の主回路配線

 通信オプション基板装着時では通常時と配線が異なります。マスタ/スレーブの設定および電源電圧系の設定につ いては通常時と同様ですので、「5.2.1 電源電圧系の切り換え」および「5.2.2 単機およびマスタ/スレーブ設定」 を参照し、各種設定を行ってください。

#### ◎単機運転時

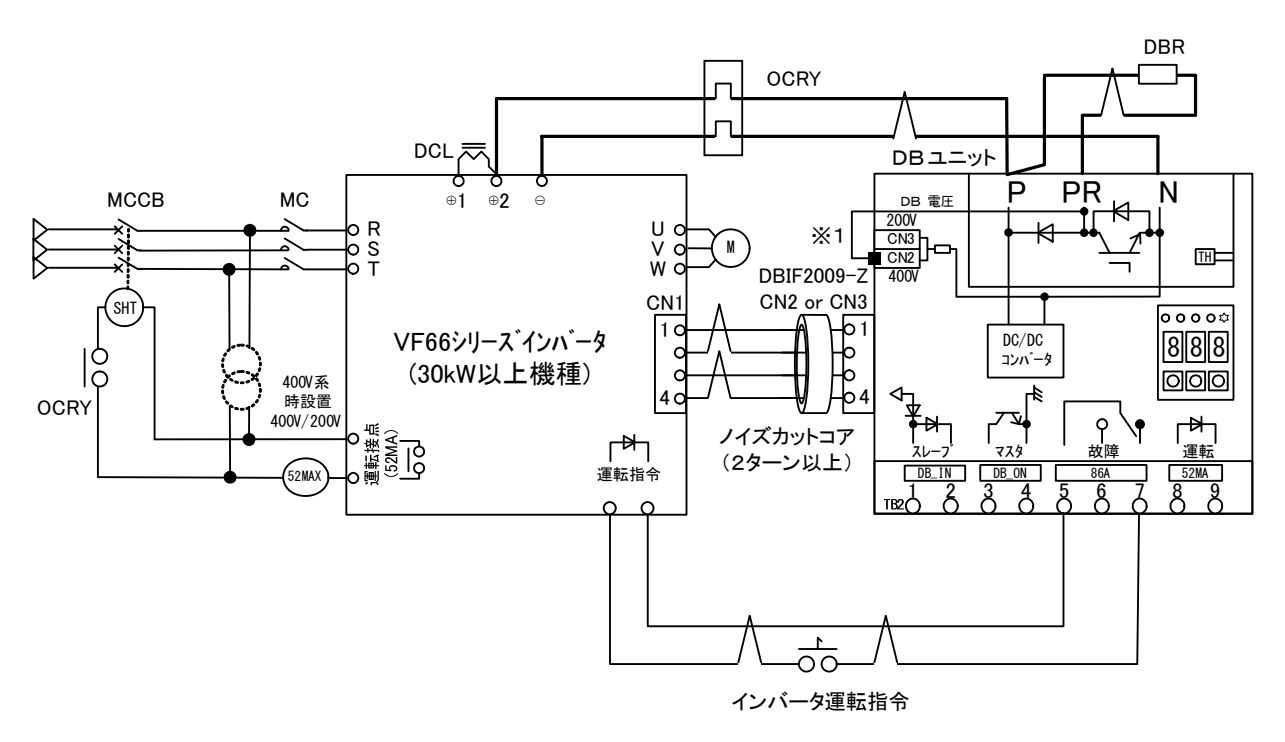

図 7-13 単機使用時の接続例 (通信オプション基板装着時)

- ※1:インバータの電圧系に合わせてDBユニット上のコネクタを切り換えてください。詳細は「5.2.1 電源電 圧系の切り換え」をご参照ください。
- ※2:VF66シリーズインバータの配線は各インバータの取扱説明書に従ってください。
- ※3 : 図中の 六 部の配線はツイスト線を使用すると共に、配線長が極力短くなるように各機器のレイアウトおよ び配線を行ってください。ツイスト線を使用しなかった場合、多大なサージ電圧が現れDBユニットを破損 する恐れがありますのでご注意ください。
- ※4:DBユニットの入力電源(P, N)は、インバータの中間直流電圧(++)2, → よりツイスト線で接続して ください。使用電線サイズ、ツイスト回数については「3.2 接続方法」の表 3-1 をご参照ください。
- ※5:配線時の注意事項については「3.2 接続方法」をご参照ください。

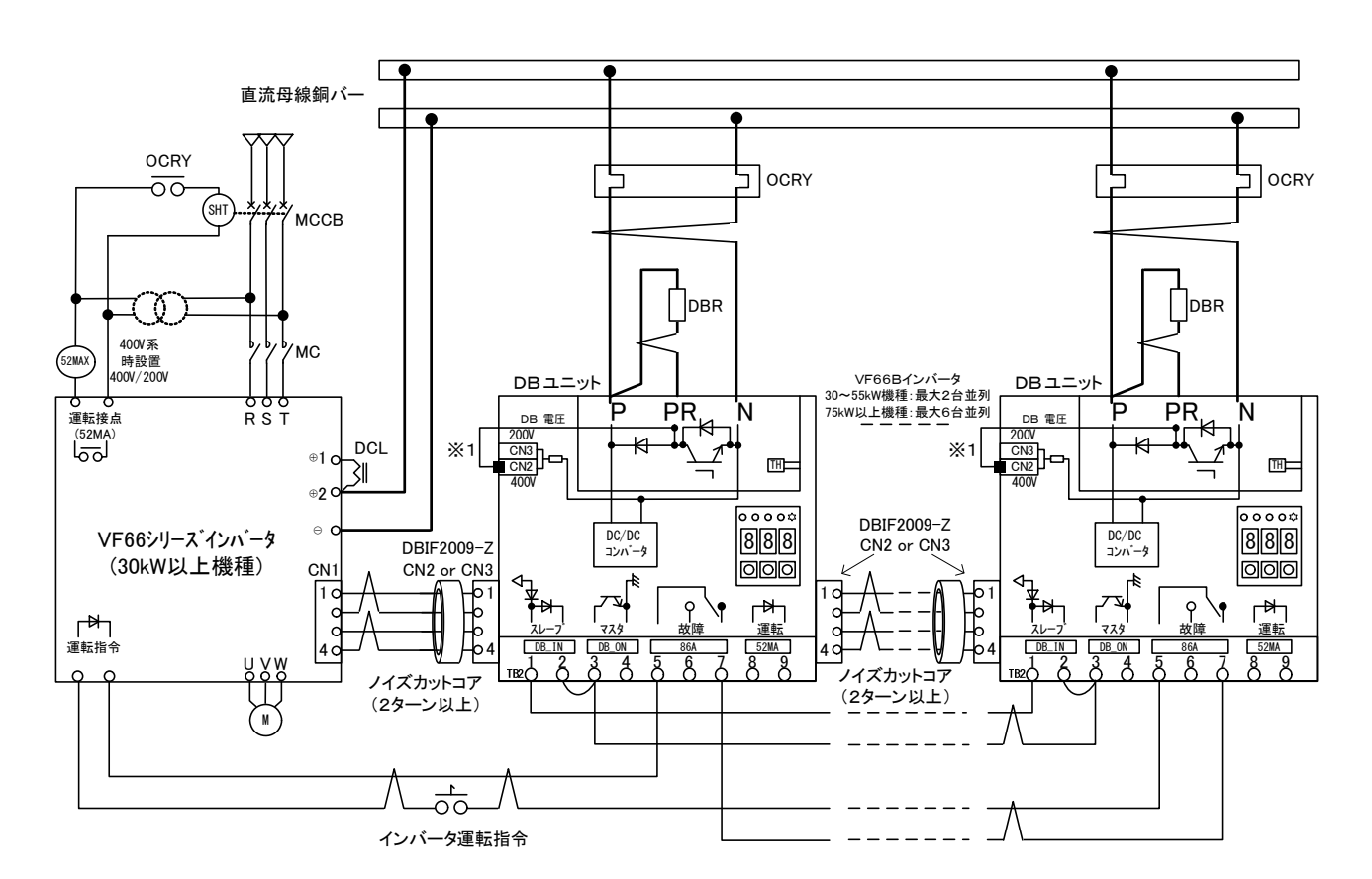

#### ◎並列運転時

図 7-14 並列使用時の接続例(通信オプション基板装着時)

- ※1:インバータの電圧系に合わせてDBユニット上のコネクタを切り換えてください。詳細は「5.2.1 電源電 圧系の切り換え」をご参照ください。
- ※2:VF66シリーズインバータの配線は各インバータの取扱説明書に従ってください。
- ※3 : 図中の 六 部の配線はツイスト線を使用すると共に、配線長が極力短くなるように各機器のレイアウトおよ び配線を行ってください。ツイスト線を使用しなかった場合、多大なサージ電圧が現れDBユニットを破損 する恐れがありますのでご注意ください。
- ※4:DBユニットの入力電源 (P, N) の使用電線サイズは「3.2 接続方法」の表 3-1 をご参照ください。
- ※5:配線時の注意事項については「3.2 接続方法」をご参照ください。

#### 7.1.7 通信オプション基板装着時のインバータの設定

通信オプション基板を装着し、VF66シリーズインバータと通信を行う場合は、インバータにDBユニット接続 台数の設定をしてください(J-15)。J-15の絶対値がDBユニットの接続台数で、J-15が正(J-15> 0) の場合は、DBユニットが保護モードの際にインバータの表示器に"db〇"(〇には局番の数値)と表示されイ ンバータの運転は継続されます。J-15が負(J-15<0)の場合は、DBユニットが保護モードの際にインバ ータの表示器に"db○"(○には局番の数値)と表示されインバータも保護モードとなり運転停止となります。イン バータの設定値については、VF66シリーズインバータの取扱説明書をご参照ください。

表 7-5 インバータの設定

| ==<br>–         | 谘                    |            | - 1 |
|-----------------|----------------------|------------|-----|
| 云<br>$\check{}$ | ⊾≄د √<br>1甪1言1<br>台致 | $6 \sim 6$ |     |

#### 7.2 オプションカバー

 DBユニットには、基板接触防止用としてオプションでカバーを用意しております。詳細は、弊社営業窓口までご相 談ください。

### 第**8**章 旧DBユニットとの交換

#### 8.1 VFDB2002シリーズとの交換

 VFDB2009シリーズ発電制動装置は、VFDB2002シリーズ発電制動装置と取り付けおよび運転方法に互 換があります。VFDB2002シリーズからVFDB2009シリーズへ置き換える際は、VFDB2009の配線 や設定をVFDB2002と同じにしてください(「8.3 VFDB2002シリーズとの並列運転方法」をご参照くだ さい)。

 さらに、VFDB2002シリーズとVFDB2009シリーズとを混合し、並列で運転することも可能です。この 場合も、VFDB2009の設定および配線はVFDB2002と同じにしてください。

※VFDB2002シリーズとVFDB2009シリーズとでは、電源電圧系の切り換え方法と、電源電圧系とDB動 作停止電圧(幅)の設定方法が異なります。詳細については、VFDB2002シリーズの取扱説明書をご参照くださ い。

| 内蔵トランジスタ<br>許容電流 | 冷却方式 | 旧DBユニット        | 代替DBユニット        |
|------------------|------|----------------|-----------------|
| 50A              | 自然冷却 | IVFDB2002-50   | VFDB2009-50     |
| 200A             | 自然冷却 | IVFDB2002-200N | IVFDB2009-200N  |
| 200A             | 強制冷却 | IVFDB2002-200F | $VFDB2009-200F$ |

表 8-1 新旧DBユニット互換表

8.2 VFDB5022,VFDB5044,VFDB91-200との交換

 VFDB2009シリーズとVFDB5022,VFDB5044,VFDB91-200とでは、接続、動作方式、 操作・設定方法が異なります。 V F D B 5 0 2 2, V F D B 5 0 4 4, V F D B 9 1  $-$  2 0 0から V F D B 2 0 0 9 シリ ーズへ置き換える際には、インバータとの配線を変更する必要があります。VFDB2009の配線については「3.2 接続方法」をご参照ください。

 なお、VFDB2009シリーズとVFDB5022,VFDB5044,VFDB91-200との並列運転はで きませんのでご注意ください。

| 旧DBユニット       | 代替DBユニット                |
|---------------|-------------------------|
| IVFDB5022     | ∥ VFDB2009−50(200V系に設定) |
| IVFDB5044     | ∥ VFDB2009-50(400V系に設定) |
| $IVFDB91-200$ | $ VFDB2009 - 200N$      |

表 8-2 新旧DBユニット互換表

#### 8.3 VFDBシリーズとの並列運転方法

#### 8.3.1 VFDB2009シリーズの設定

VFDB2002シリーズのみの並列運転では、DBユニットにて設定されたマスタ機がDB動作検出を行い、ス レーブ機にスイッチング素子(IGBT)のON, OFFの指令を出す「マスタ&スレーブ方式」を採用しておりま す。よって、VFDB2002シリーズとVFDB2009シリーズとの並列運転を行う場合は、VFDB2009 シリーズのマスタ/スレーブの設定を行ってください。設定方法については、「5.2.2 単機およびマスタ/スレーブ 設定」をご参照ください。なお、VFDB2009シリーズ、VFDB2002シリーズのどちらでもマスタ機にす ることが可能です。VFDB2002シリーズとVFDB2009シリーズとは、電源電圧系の切り換えおよびDB 動作停止電圧の設定方法が異なります。詳細はVFDB2002の取扱説明書をご参照ください。

#### 8.3.2 接続方法

VFDB2009シリーズをVFDB2002シリーズと並列運転する場合は、図 8-1 のように接続してください。

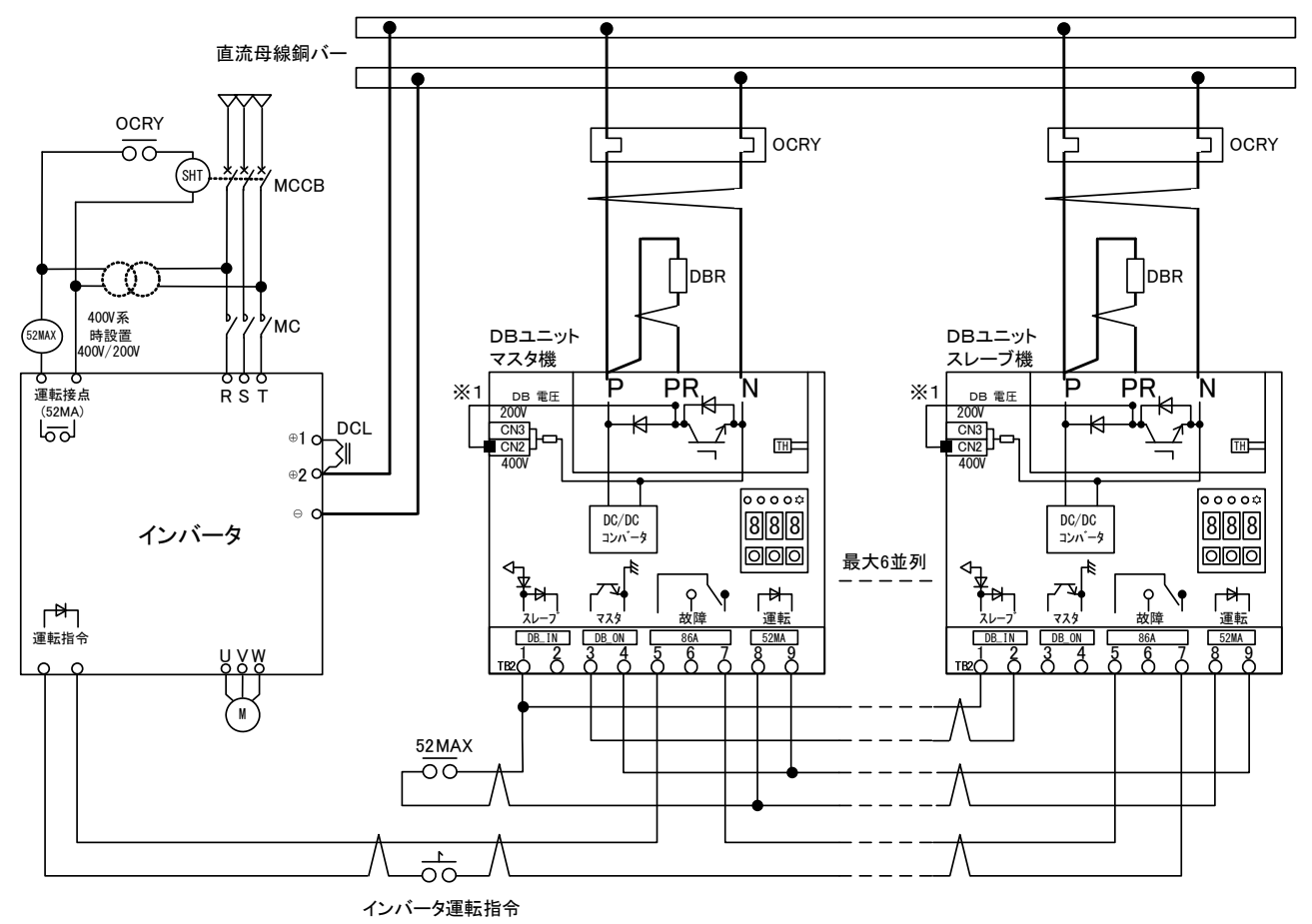

図 8-1 VFDB2002シリーズとの並列運転時の配線例

- ※1:インバータの電圧系に合わせてDBユニット上のコネクタを切り換えてください。詳細は「5.2.1 電源電 圧系の切り換え」をご参照ください。
- ※2:インバータの配線は各インバータの取扱説明書に従ってください。
- ※3:図中の 六 部の配線はツイスト線を使用すると共に、配線長が極力短くなるように各機器のレイアウトおよ び配線を行ってください。ツイスト線を使用しなかった場合、多大なサージ電圧が現れDBユニットを破損 する恐れがありますのでご注意ください。
- ※4:DBユニットの入力電源 (P. N) の使用電線サイズは「3.2 接続方法」をご参照ください。

## 第**9**章 トラブルシューティング

#### 9.1 保護表示

 VFDB2009発電制動装置に異常が生じ保護動作した場合は、直ちにDB動作を停止し、86A接点を動作させ、 LEDの86Aが点灯し、保護内容がDBユニットの表示器に表示されます。DBユニットの保護表示の一覧を下表に 示します。

表 9-1 保護表示一覧

| 保護表示            | 保護内容     | 動作条件                           |
|-----------------|----------|--------------------------------|
| FF1             | 主回路異常    | 制動抵抗器が未接続、IGBT故障で動作            |
| FF <sub>2</sub> | フィン過熱    | IGBTの温度が所定値以上になった場合に動作         |
| FF3             | 設定値異常    | RAMまたはEEPROMに記憶された設定値が異常の場合に動作 |
| FF4             | 200V系過電圧 | 200V系に設定時、直流電圧が450Vを超えた場合に動作   |

#### 9.2 トラブルシューティング

 運転がうまくいかない、運転中に何らかの異常が生じた等の問題が発生した場合は、以下の点検方法により原因を追 究して対処してください。

| 保護表示            | 原因                    | 対策                                              |
|-----------------|-----------------------|-------------------------------------------------|
| FF1             | ①制動抵抗器が未接続            | P.PR間に制動抵抗器を接続する                                |
|                 | 2I GBTが故障             | DBユニットを交換する                                     |
|                 | ③電源電圧系切り換えコネクタCN2,    | コネクタを挿入する( 「5.2.1 <b>電源電圧系の切り換え</b> 」を          |
|                 | CN3がいずれも未挿入           | ご参照ください)                                        |
| FF <sub>2</sub> | ①周囲温度が高い              | 設置環境がDBユニットの仕様内か確認してください                        |
|                 |                       | $($ T <sub>2</sub> .1<br><b>共通仕様」</b> をご参照ください) |
|                 | ②冷却スペースが十分でない         | 規定の冷却スペースを確保してください                              |
|                 |                       | ( <b>「3.1 設置」</b> をご参照ください)                     |
|                 | ③据付方向が不適切             | 規定の据付方向にしてください                                  |
|                 |                       | (「3.1 設置」をご参照ください)                              |
|                 | 4ファンモータが故障または動作不良     | ファンモータを交換してください                                 |
|                 | $(VFDB2009 - 200F04)$ |                                                 |
|                 | ⑤ 上記①~④のどれにも当てはまらな    | DBユニット、制動抵抗器、サーマルリレーを再選定して                      |
|                 | い                     | ください( <b>「第6章 周辺機器選定」</b> をご参照ください)             |
| FF3             | ①過大なノイズにより、EEPROMへ    | DBユニットのノイズ対策を行い、設定値の初期化を行っ                      |
|                 | の誤書込みが発生              | てください                                           |
| $F$ F4          | ①400V系のインバータ適用時に、D    | DBユニットの電源電圧系の設定と電源電圧系切り換え                       |
|                 | Bユニットの設定が200V系となって    | コネクタとを確認してください(15.2.1 電源電圧系の切                   |
|                 | いる                    | り換え」をご参照ください)                                   |
|                 | ②電源電圧が異常上昇している        | 入力電源を確認してください                                   |

表 9-2 トラブルシューティング

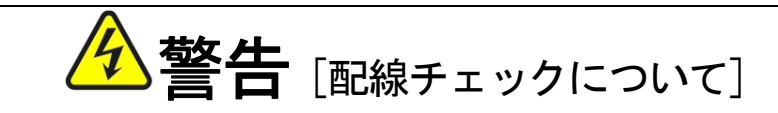

 インバータおよびVFDB2009-Z基板のCHGランプが消灯していることを確認してから配線チェックを行ってください。 感電のおそれがあります。

#### [FF1(主回路異常), FF2(フィン過熱), FF4(200V系過電圧)の場合]

 DBユニットの保護モードは電源がなくなるまでホールドされます。DBユニットの保護モードをリセットする場合 は、DBユニットの電源を落としてください。DBユニットの電源を一度落とし、再度電源を入れると保護モードはク リアされているため、保護動作したことをホールドしたい場合は、外部にてホールド回路を作成してください。

 FF4の保護が動作した場合、その原因が電源電圧系選択の設定間違いであった場合は、F20を正しく設定してか らDBユニットの電源を落として、再度電源を入れてください。

#### [FF3(設定値異常)の場合]

 FF3(設定値異常)の保護表示は、DBユニットの電源を落としてもクリアされません。FF3の保護表示をクリア するには設定値の初期化を行う必要があります。以下の手順に従って設定値の初期化を行ってください。

①"UP","DOWN","FNC/SET"ボタンを押しっぱなしにします。

- ② ①でボタンを押している状態から"DOWN","FNC/SET"ボタンを離してください。
- ③表示が保護表示からF10設定モードに切り換わります。初期化前の各設定値を記録してください。F40設定 モードのVdc表示オフセットの設定値を"FF"に変更してください。

※設定変更後に"FNC/SET"ボタンを押さないでください。

※表示器の操作については「5.1.3 表示器の操作方法」を、F40設定モードについては「5.4.5 F40(直 流電圧表示ゲイン/オフセット手動調整モード)」をご参照ください。

④DBユニットの電源を落としてください。

以上で初期化は完了です。再度電源を入れたとき保護表示はクリアされ、設定値は初期値に変更されます。初期化後 は各種設定を必ず行ってください。直流電圧表示ゲイン/オフセットの調整は、VFDB2009-Z基板のRY1(図 5-1 参照)に貼っているラベルに記載された値を、「5.4.5 F40(直流電圧表示ゲイン/オフセット手動調整モード)」 に基づいて設定してください。

 本初期化操作は、DBユニットの設定値を調整前の初期値に戻します。よって、通常は初期化操作を行わないでくだ さい。

#### 9.4 通信オプション使用時の保護

 VFDB2009発電制動装置に通信オプションDBIF2009-Zを搭載し、VF66シリーズインバータとの 通信を行う場合、DBユニットが表 9-1 の保護モードになるとインバータの表示器に "d b○"(○には局番の数値)と 表示されます。さらに、通信が切断した時もインバータは保護モードとなりインバータの表示器に"db○"(○には局 番の数値)と表示されます。ただし、インバータは、DBユニットの保護モードの区別はできません。

 通信切断はインバータで検知します。よって、DBユニットは保護モードとなりません。インバータが保護モードと なり、DBユニットが保護モードではない場合は、通信コネクタの接触不良や通信線の切断、通信線の配線、DBユニ ットの設定値とインバータの設定値についてご確認ください。

DBユニットとインバータとの通信を行う場合、DBユニットの保護モード(通信切断を含む)に対してインバータ は下記の機能が対応可能です。ご採用されるシステムに合わせてご使用ください。

- ① DBユニットが保護モード時、インバータを保護モードで運転継続するか、運転停止するかを切り換えることかで きます。切り換え方法については、「7.1.7 通信オプション基板装着時のインバータの設定」をご参照ください。
- ② DBユニットの保護モード状態を、インバータの多機能出力端子から出力可能です。ご使用になるインバータの多 機能出力端子の設定値H-00~05(いずれか1つ)を22としてください。インバータの設定値については、 VF66シリーズインバータの取扱説明書をご参照ください。
- ③ DBユニットの保護モード状態を、インバータに別途搭載するデジタル通信オプションを通じて上位ユニット(シ ーケンサ等)に通信することが可能です。デジタル通信オプションについては、VF66シリーズインバータの取 扱説明書および各デジタル通信オプションの取扱説明書をご参照ください。
- ④ 上記①でDBユニットが保護モード時にインバータを保護モードで運転停止に切り換えた場合、DBユニットが保 護モードになると、インバータの1ポイントトレースバック機能、保護履歴機能、トレースバック機能に保護動作 時のデータが記憶され、迅速な復旧が可能となります。1ポイントトレースバック機能、保護履歴機能、トレース バック機能の各機能については、VF66シリーズインバータの取扱説明書およびVF66PCToolの取扱説 明書をご参照ください。

# 第**10**章 保守点検

#### 10.1 定期点検

 機器の状態を常に最良に保ち、その性能を十分に発揮させるためには少なくとも半年に一度は定期点検を行い、通常 の運転監視では点検できないところまで点検を行ってください。

保守点検は、電気の安全知識を持っている人が行ってください。

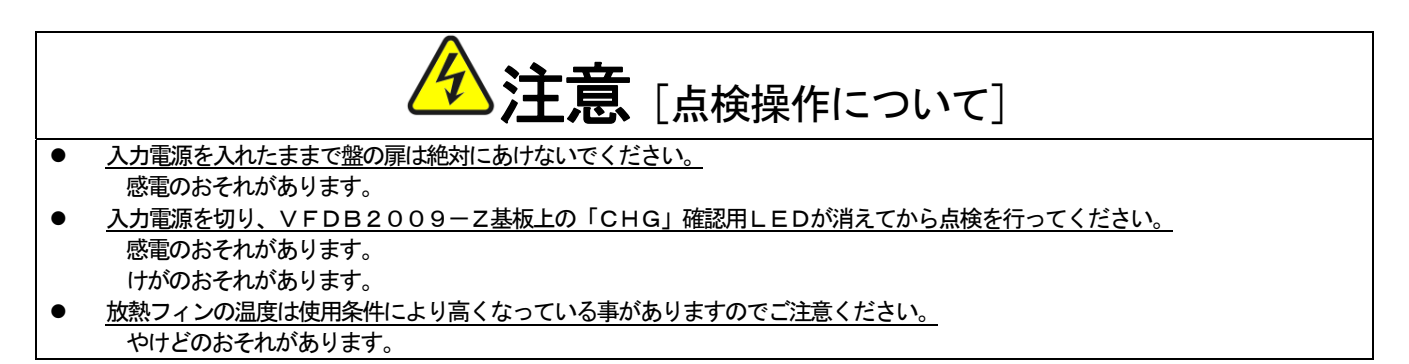

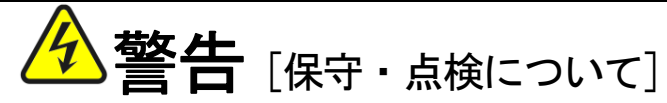

- 点検は入力電源をOFF(切)にして10分以上経過してから行ってください。更に、P~N間の電圧をチェックし、30[V]以下 である事を確認してください。 感電のおそれがあります。
- 指定された人以外は保守・点検をしないでください。 [作業前に身につけている金属類(時計・指輪)を外してください。] 感電・けがのおそれがあります。

定期点検一覧表

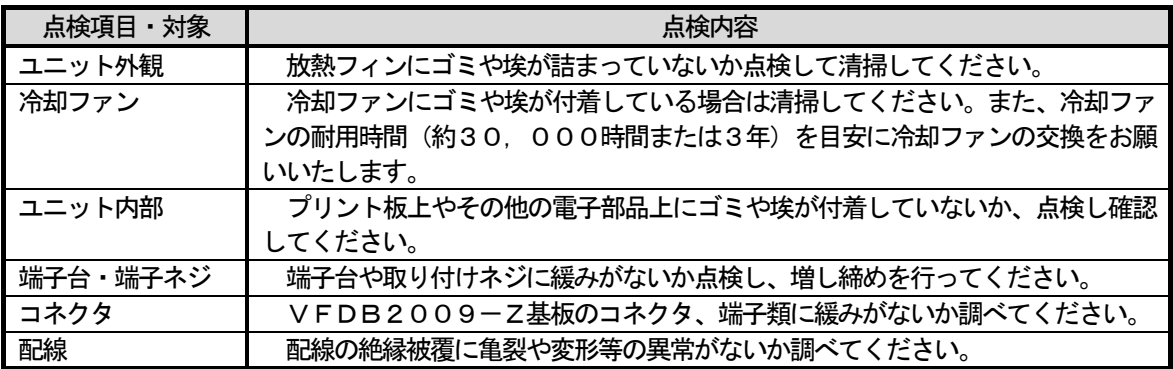

10.2 破棄

交換部品や保守部品を破棄される場合は、それぞれの行政に従って破棄してください。

### 第**11**章 産業製品保証について

#### 11.1 無償保証期間

無償保証期間は、貴社または貴社顧客に納品後 1 年未満、または弊社工場出荷後 18 ヶ月(工場または保管倉庫出荷日 より起算)以内のいずれか早く経過するまでの期間といたします。

なお、無償保証期間経過後に弊社又は弊社指定企業による修理・オーバーホール等のメンテナンスなどをした場合は、 その修理部分に対して検収後 1 年間を保証期間といたします。

#### 11.2 保証範囲

#### 11.2.1 故障診断

故障発生時の初期診断は、原則として貴社にて実施をお願いいたします。ただし、貴社からの故障初期診断の要請 により弊社または弊社サービス網がこの業務を代行することができます。なお、故障原因が弊社の責に帰すべきもの でない場合は有償とさせていただきます。

#### 11.2.2 故障修理

故障発生に対する修理、代品交換、現地出張作業は無償といたします。 ただし、次の場合は有償となります。

①貴社または貴社顧客の不適当な取扱い・条件・環境・使用方法などに起因する場合。

②貴社または貴社顧客の設計内容などに起因する場合。

③貴社または貴社顧客にて作成されたプログラムの不備に起因する場合。

④故障の原因が納入品以外の事由による場合。

⑤弊社の了解なく弊社製品を改造したことに起因する場合。

⑥弊社又は弊社指定企業以外による修理・改造に起因する場合。

⑦天災・火災・災害など不可抗力に起因する場合。

⑧その他、弊社の責に帰さない事由による故障の場合。

⑨無償保証期間を過ぎた場合。

#### 11.3 免責事項

無償保証期間内外を問わず、弊社の責に帰すことができない事由から生じた損害、弊社製品の故障に起因する貴社お よび貴社顧客での機会損失・逸失利益・二次損害・事故補償並びに弊社製品以外への物損などに関する補償は弊社の保 証外とさせていただきます。

#### 11.4 生産中止後の修理期間

生産を中止しました製品につきましては、生産中止後 7 年間の範囲で修理を実施いたします。 ただし、期間内でも電子部品の調達が困難となり、修理できない場合もありますのでご了承ください。

11.5 お引渡し条件

試運転調整オーダの無い標準品については、貴社への搬入をもってお引渡しとし、現地での試運転調整などの作業は 弊社の責務外といたします。

諸権利

この「取扱説明書」の著作権は、東洋電機製造株式会社に帰属します。権利者の許諾を得ることなく、「取扱説明書」 の内容の全部または一部を複製することは、著作権法上禁止されています。この「取扱説明書」に掲載されている会社 名、製品名は、それぞれ各社が諸権利を保有しています。

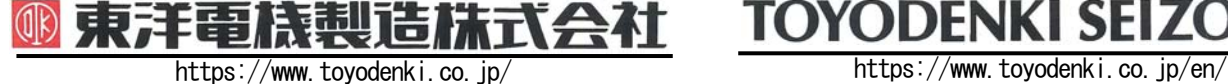

本 社 東京都中央区八重洲一丁目 4-16(東京建物八重洲ビル) 〒103-0028 HEAD OFFICE: Tokyo Tatemono Yaesu Bldg, 1-4-16 Yaesu, Chuo-ku,

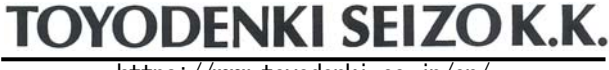

産業事業部 TEL.03(5202)8132~6 FAX.03(5202)8150 Tokyo, Japan ZIP CODE 103-0028 TEL: +81-3-5202-8132 - 6 FAX: +81-3-5202-8150

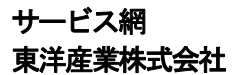

https://www.toyosangyou.co.jp/ 本 社 東京都大田区大森本町1丁目6-1 (大森パークビル) 〒143-0011 TEL.03(5767)5781 FAX.03(5767)6521

なお、この「取扱説明書」の内容は、製品の仕様変更などで予告なく変更される場合があります。 ご購入の機種に同梱されている「取扱説明書」の内容と、当社ホームページに掲載されている「取扱説明書」の内容と異なる場合があ りますのでご了承ください。最新の「取扱説明書」については、当社ホームページよりご覧ください。

Γ

TIM025[C]\_20181218